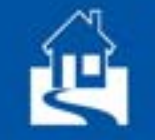

The Linux Documentation Project (TLDP)<br>www.tldp.org

# **Become a Bash power user!**

This book will teach you the tools and techniques that make the Bourne Again Shell the tool of choice of professional system administrators worldwide! Learn about:

- Shell building blocks and common practices
- The grep, awk and sed tools
- Loops, conditional tests, functions and traps
- Building interactive scripts
- And more!

All chapters come packed with helpful examples and exercises.

# About the Author

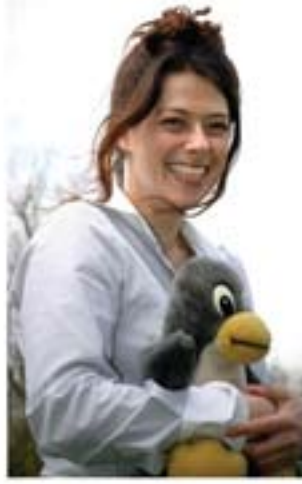

Linux advocate of the first hour, Machtelt Garrels has made many contributions to the Open Source community and has been working for over fifteen years on the wider acceptance of Linux and other Open Source products. At the Linux Documentation Project she initially found a fertile ground for making her work read throughout the world. She writes whenever she has the time, closing gaps in existing documentation and taking the opportunity to simplify it when necessary, always keeping in mind that practice is the only way to learn.

Your Advertising Here

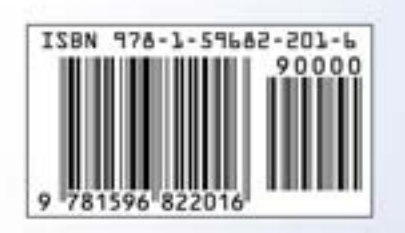

Published by Fultus Corporation **Fultus** 

www.fultus.com

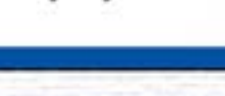

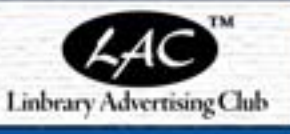

**M.Garrels** Bash Guide for Beginners (2nd Edition) **Machtelt Garrels** bash guide

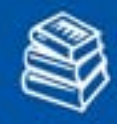

Linbrary<sup>™</sup> - Linux Documentation Library www.linbrary.com

beginners

### **Second Edition**

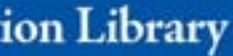

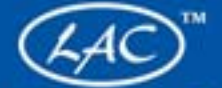

## **Machtelt Garrels**

### **Bash Guide for Beginners**

**Second Edition** 

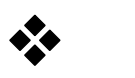

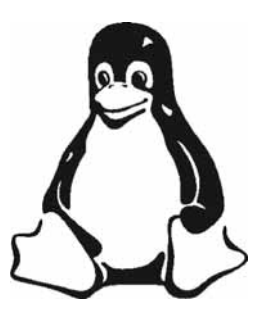

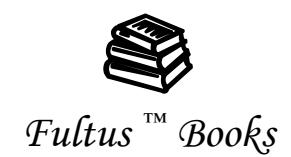

#### ASSACA

#### **Bash Guide for Beginners Second Edition**

#### **by Machtelt Garrels**

Cover design by Fultus Corporation

ISBN-10: 1-59682-201-5 ISBN-13: 978-1-59682-201-6

All rights reserved.

Copyright © 2002-2010 by Machtelt Garrels

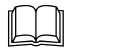

#### *Published by Fultus Corporation*

Corporate Web Site: *www.fultus.com*  Fultus eLibrary: elibrary.fultus.com Online Book Superstore: store.fultus.com email: production@fultus.com

#### ASSACA

The text of this book is freely distributable under the terms of the GNU Free Documentation License, which can be found at *http://www.gnu.org/copyleft/fdl.html*. Cover art and layout are copyright Fultus Corporation and may not be reproduced without permission; violators will be prosecuted to the fullest extent permissible by law.

The author and publisher have made every effort in the preparation of this book to ensure the accuracy of the information. However, the information contained in this book is offered without warranty, either express or implied. Neither the author nor the publisher nor any dealer or distributor will be held liable for any damages caused or alleged to be caused either directly or indirectly by this book.

Linux is a registered trademark of Linus Torvalds. Penguin logo based on artwork by Larry Ewing. All product names and services identified throughout this manual are trademarks or registered trademarks of their respective companies.

### **Table of Contents**

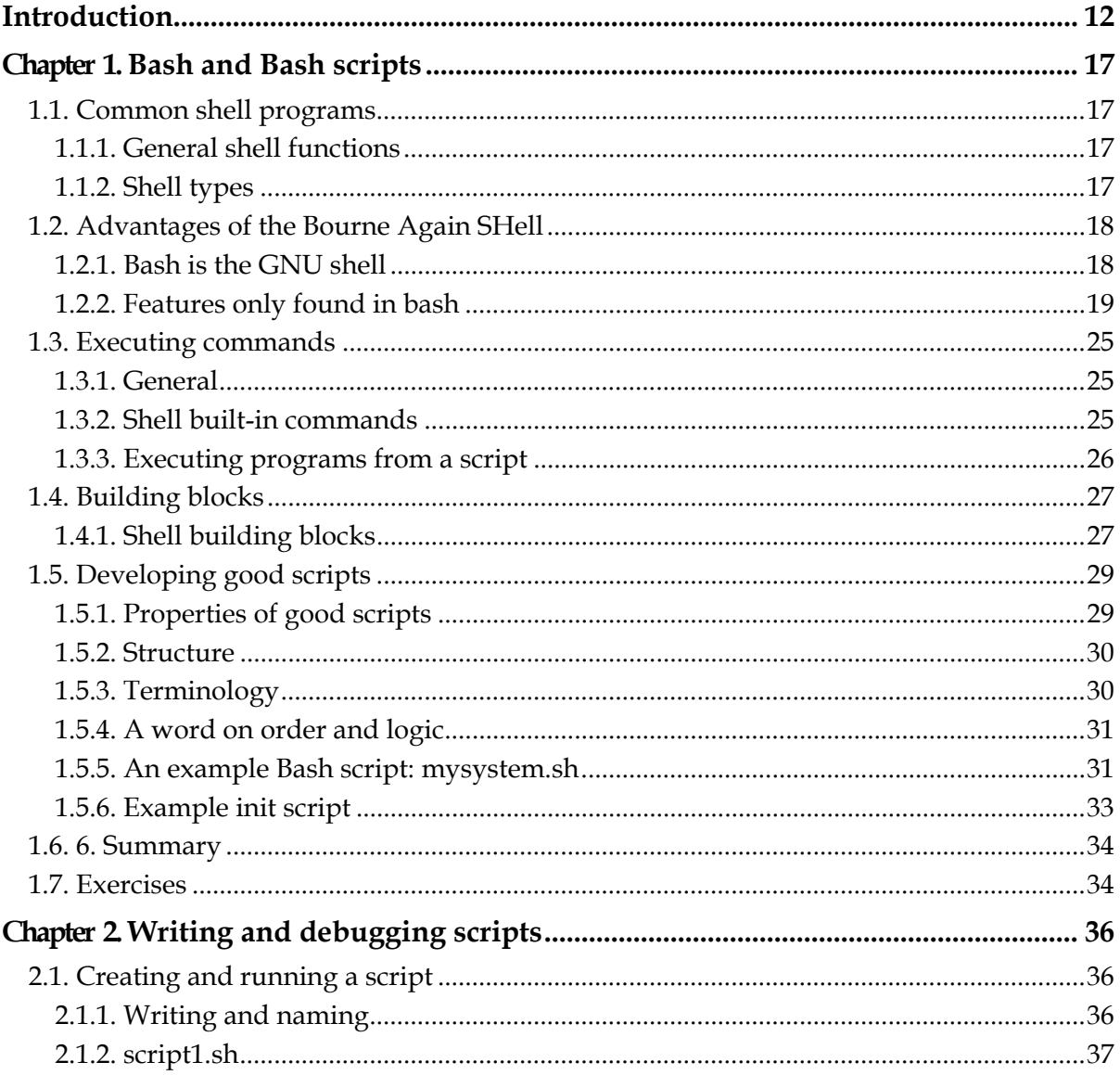

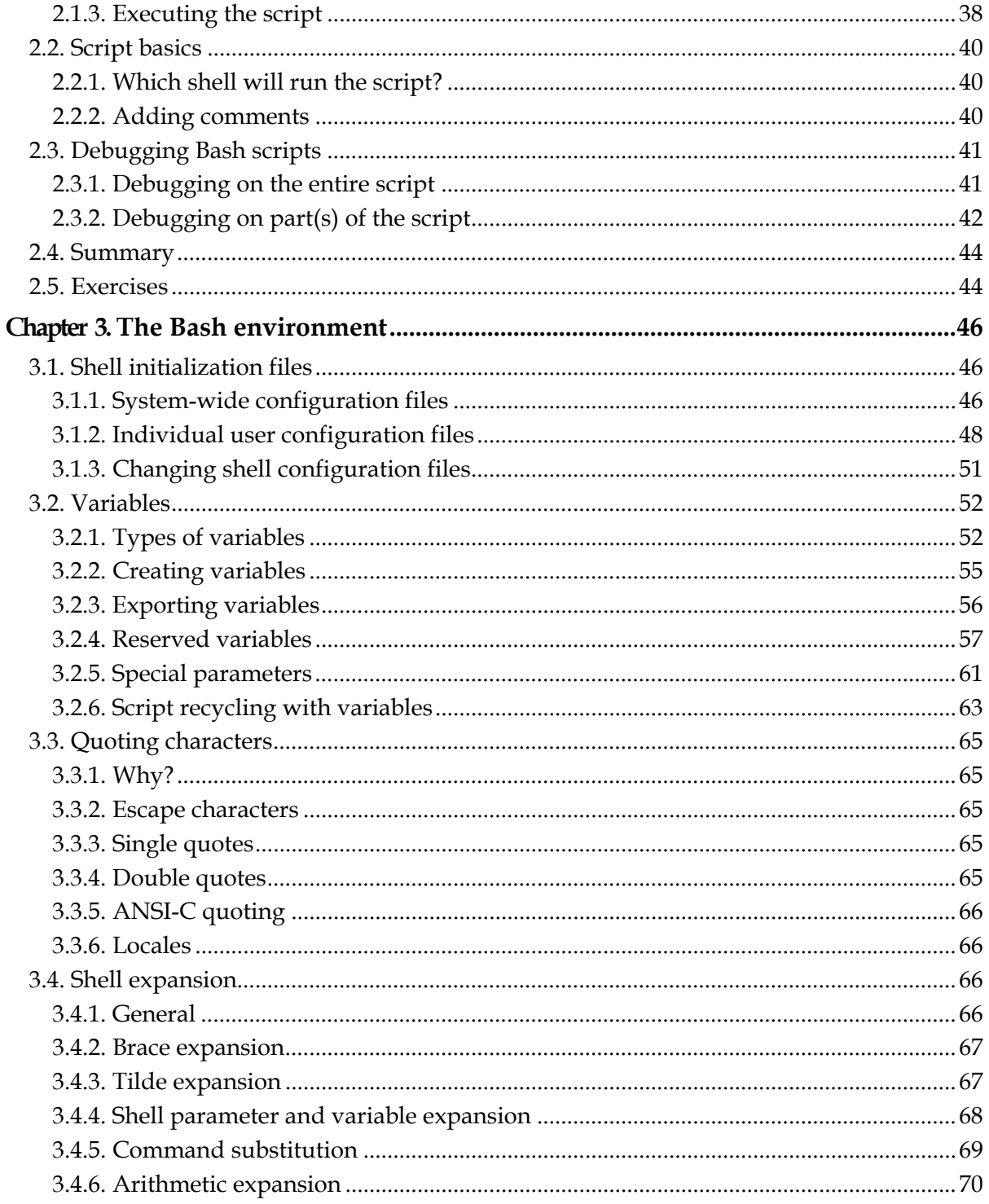

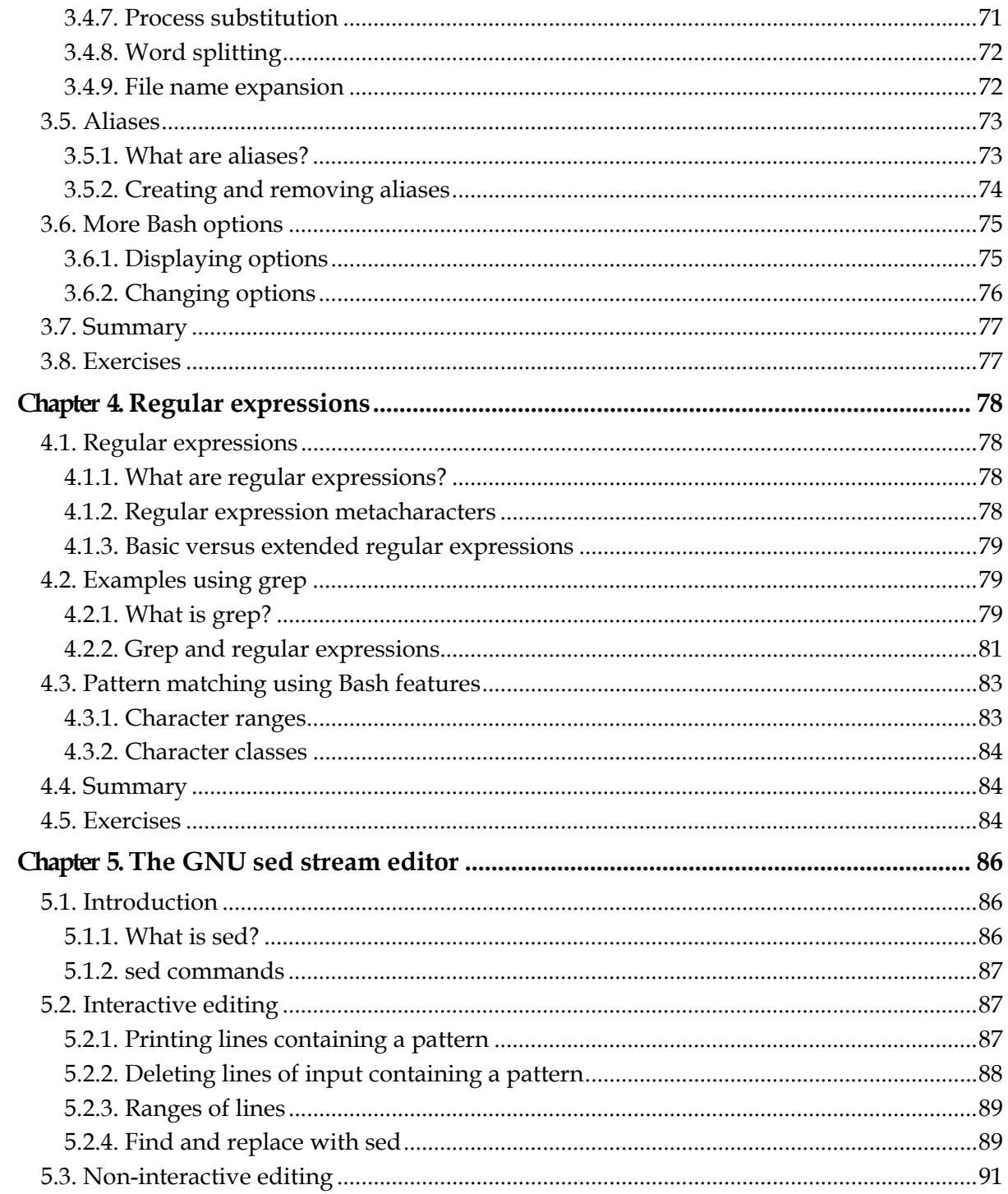

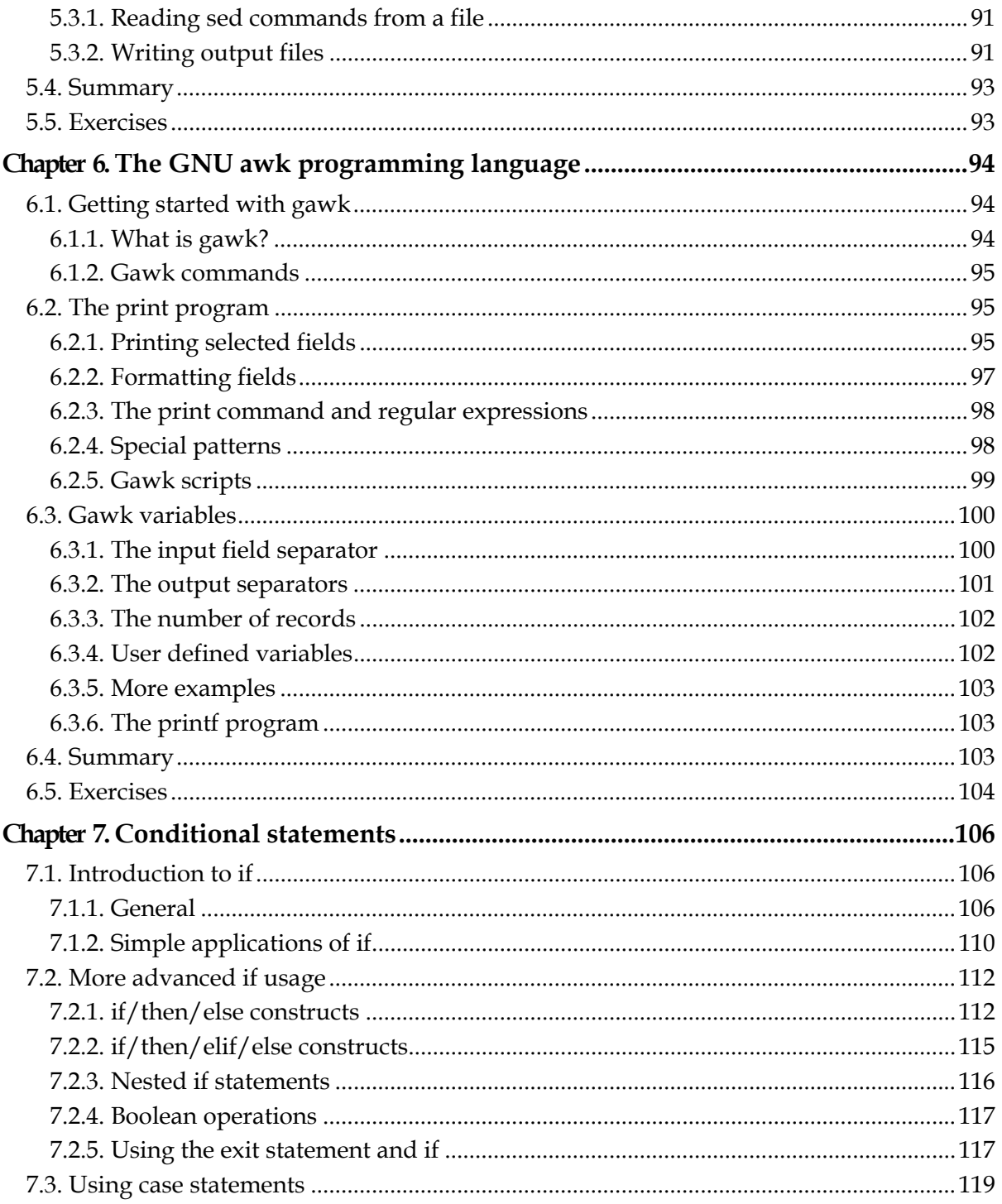

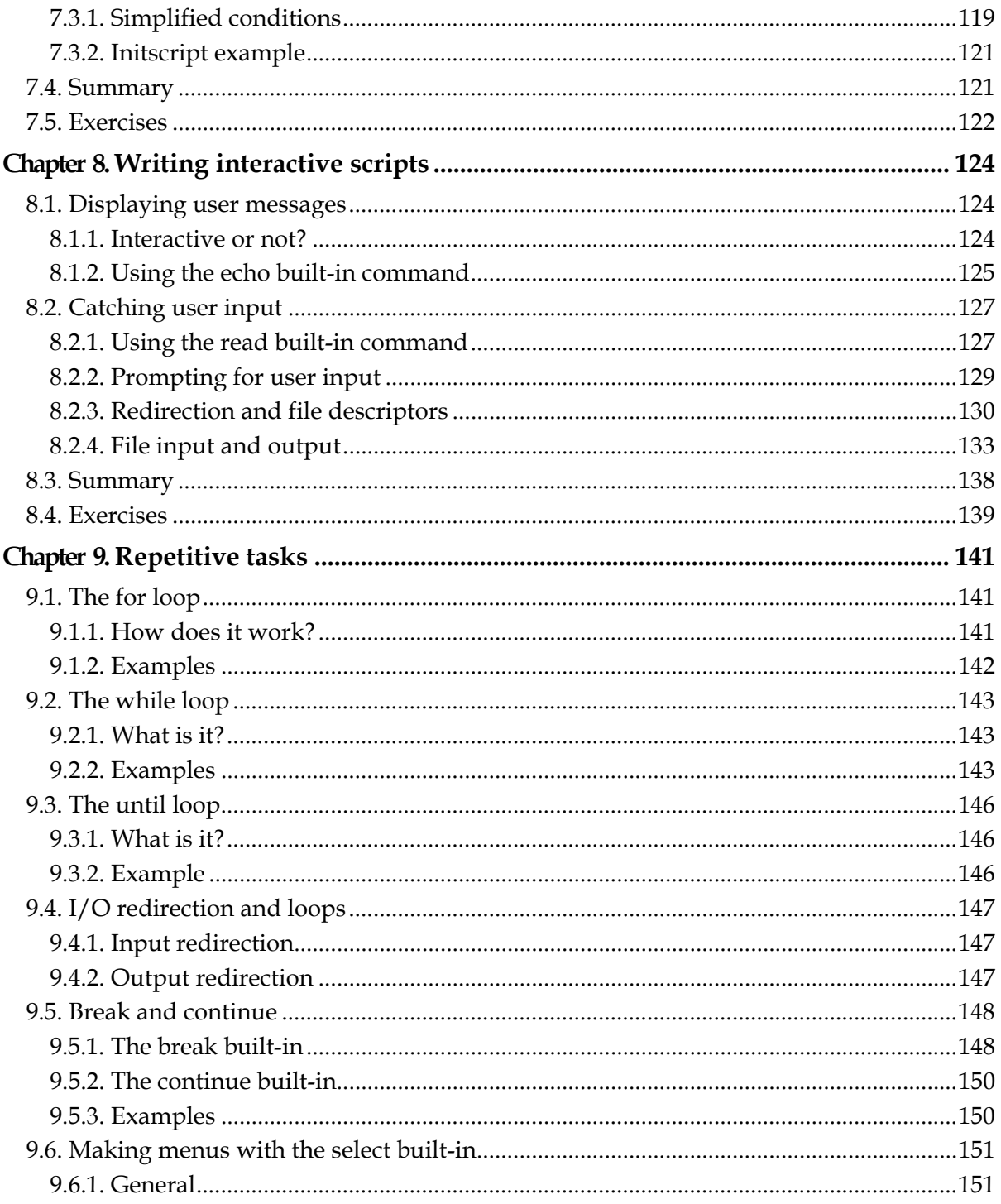

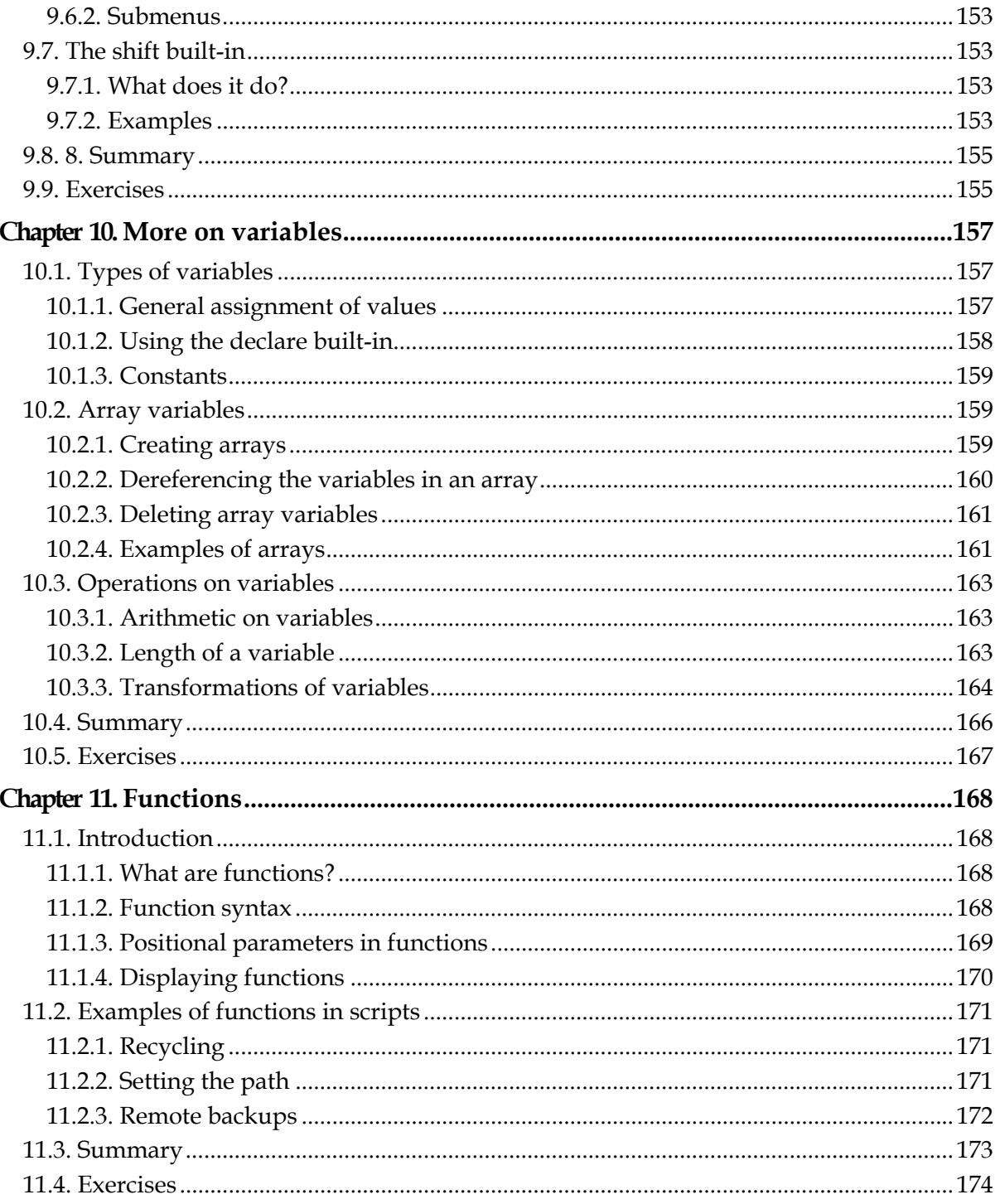

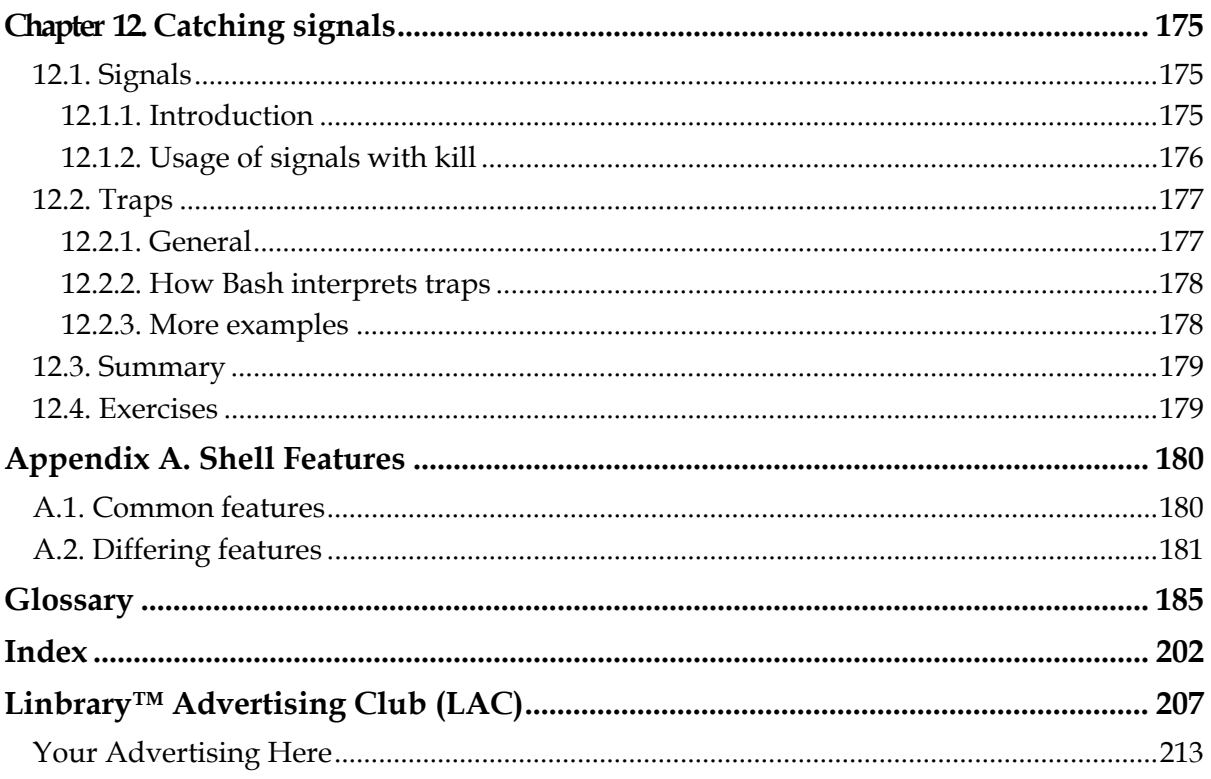

### **List of Figures**

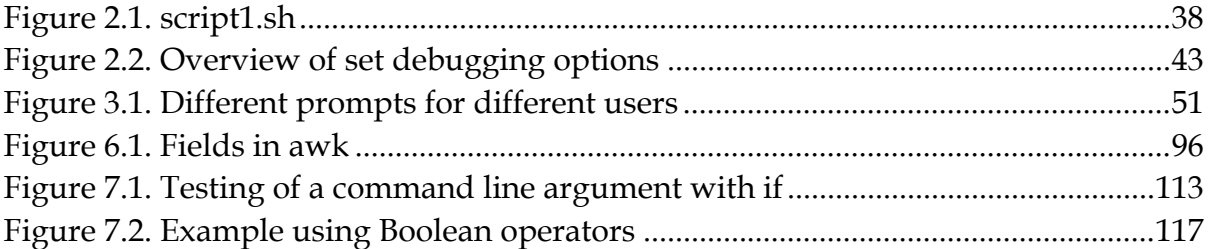

### **List of Tables**

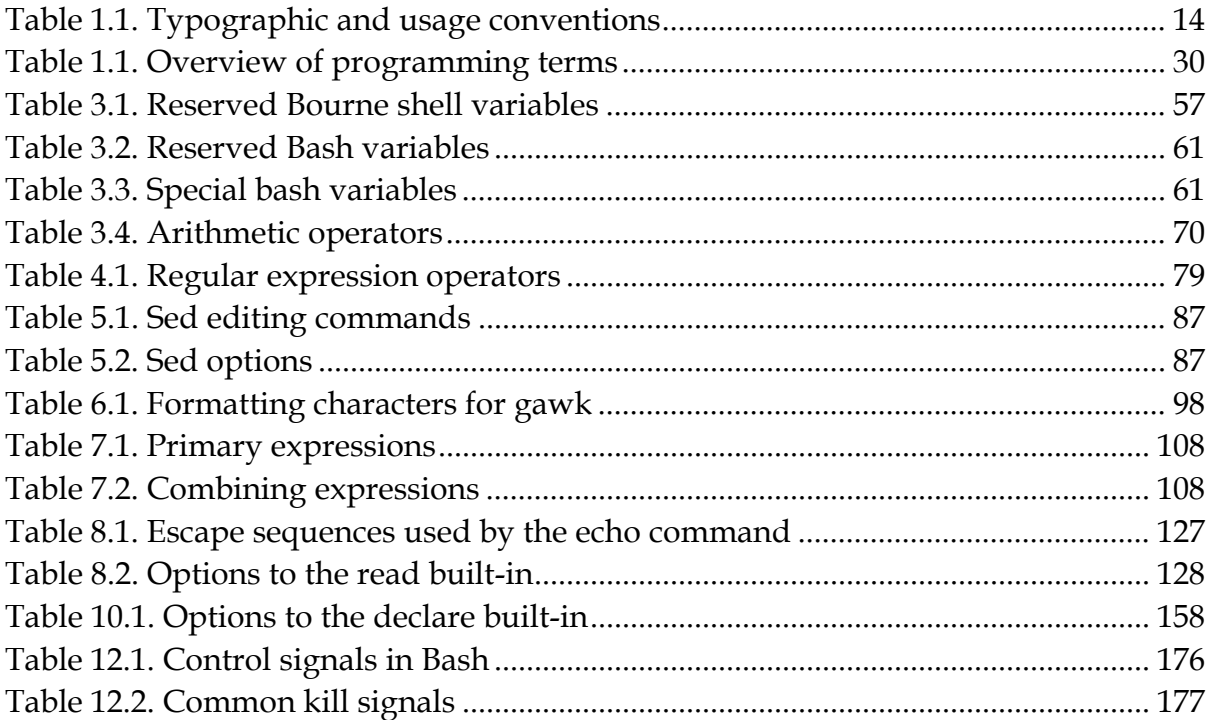

### <span id="page-12-0"></span>**Introduction**

#### **Why this guide?**

The primary reason for writing this document is that a lot of readers feel the existing *HOWTO*[1](#page-12-1) to be too short and incomplete, while the *Bash Scripting*[2](#page-12-2) guide is too much of a reference work. There is nothing in between these two extremes. I also wrote this guide on the general principal that not enough free basic courses are available, though they should be.

This is a practical guide which, while not always being too serious, tries to give reallife instead of theoretical examples. I partly wrote it because I don't get excited with stripped down and over-simplified examples written by people who know what they are talking about, showing some really cool Bash feature so much out of its context that you cannot ever use it in practical circumstances. You can read that sort of stuff after finishing this book, which contains exercises and examples that will help you survive in the real world.

From my experience as UNIX/Linux user, system administrator and trainer, I know that people can have years of daily interaction with their systems, without having the slightest knowledge of task automation. Thus they often think that UNIX is not userfriendly, and even worse, they get the impression that it is slow and oldfashioned. This problem is another one that can be remedied by this guide.

#### **Who should read this book?**

Everybody working on a UNIX or UNIX-like system who wants to make life easier on themselves, power users and sysadmins alike, can benefit from reading this book. Readers who already have a grasp of working the system using the command line will learn the ins and outs of shell scripting that ease execution of daily tasks. System administration relies a great deal on shell scripting; common tasks are often automated using simple scripts. This document is full of examples that will encourage you to write your own and that will inspire you to improve on existing scripts.

<u>.</u>

<span id="page-12-1"></span><sup>1</sup> *http://tldp.org/HOWTO/Bash-Prog-Intro-HOWTO.html*

<span id="page-12-2"></span><sup>2</sup> *http://tldp.org/LDP/abs/html/*

Prerequisites/not in this course:

- You should be an experienced UNIX or Linux user, familiar with basic commands, man pages and documentation
- Being able to use a text editor
- Understand system boot and shutdown processes, init and initscripts
- Create users and groups, set passwords
- Permissions, special modes
- Understand naming conventions for devices, partitioning, mounting/unmounting file systems
- Adding/removing software on your system

See *Introduction to Linux*[3](#page-13-0) (or your local *TLDP mirror*[4](#page-13-1)) if you haven't mastered one or more of these topics. Additional information can be found in your system documentation (man and info pages), or at *the Linux Documentation Project*[5](#page-13-2).

#### **Contributions**

Thanks to all the friends who helped (or tried to) and to my husband; your encouraging words made this work possible. Thanks to all the people who submitted bug reports, examples and remarks - among many, many others:

- Hans Bol, one of the groupies
- Mike Sim, remarks on style
- Dan Richter, for array examples
- Gerg Ferguson, for ideas on the title
- Mendel Leo Cooper, for making room
- #linux.be, for keeping my feet on the ground
- Frank Wang, for his detailed remarks on all the things I did wrong ;-)

Special thanks to Tabatha Marshall, who volunteered to do a complete review and spell and grammar check. We make a great team: she works when I sleep. And vice versa ;-)

#### **What do you need?**

**bash**, available from *http://www.gnu.org/directory/GNU/*. The Bash shell is available on nearly every Linux system, and can these days be found on a wide variety of UNIX systems.

 $\overline{a}$ 

<span id="page-13-0"></span><sup>3</sup> *http://tldp.org/LDP/intro-linux/html/*

<span id="page-13-1"></span><sup>4</sup> *http://www.tldp.org/mirrors.html*

<span id="page-13-2"></span><sup>5</sup> *http://tldp.org/*

Compiles easily if you need to make your own, tested on a wide variety of UNIX, Linux, MS Windows and other systems.

#### **Conventions used in this document**

The following typographic and usage conventions occur in this text:

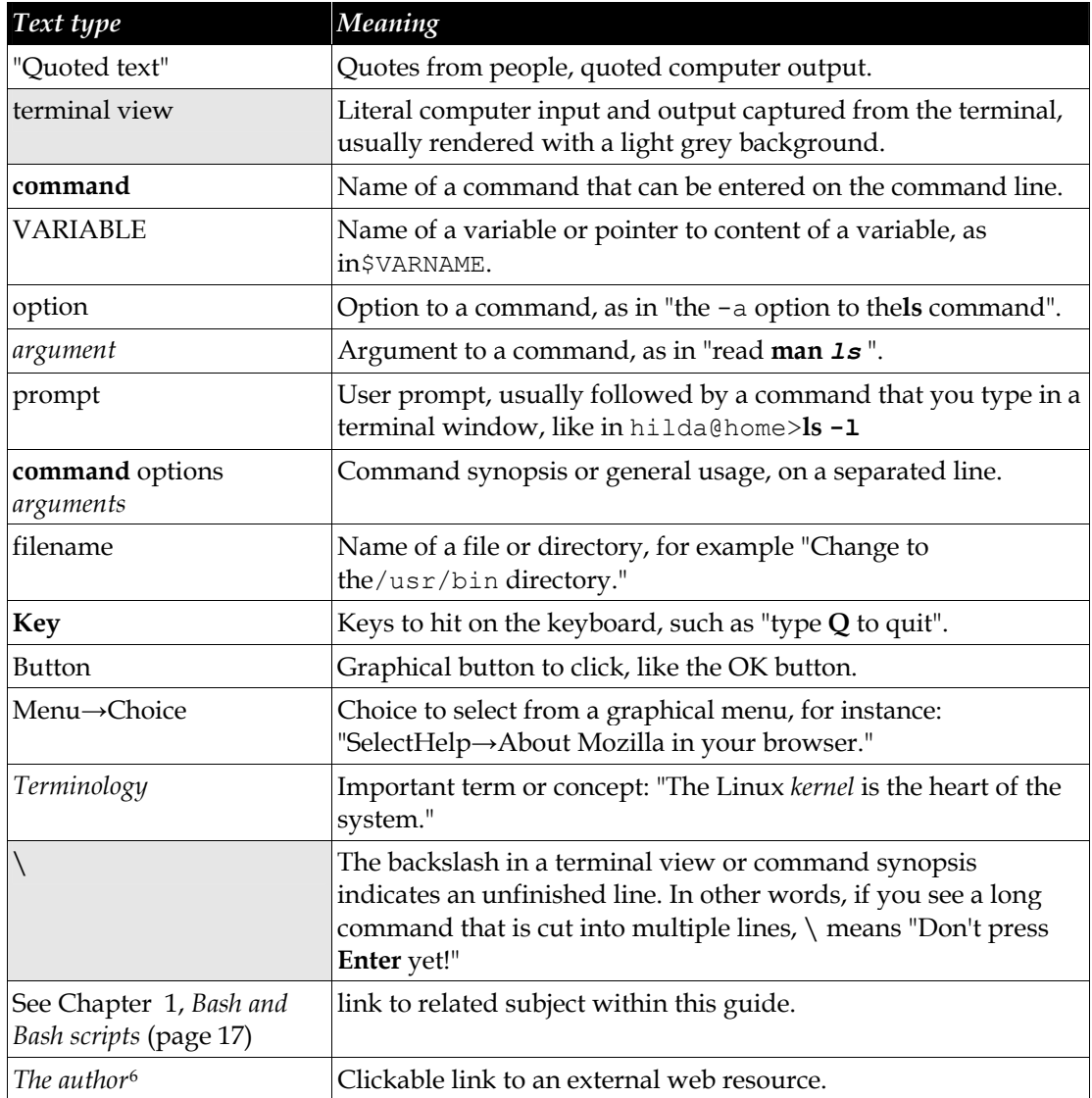

#### **Table 1.1. Typographic and usage conventions**

<span id="page-14-0"></span>-

<span id="page-14-1"></span><sup>6</sup> *http://tille.garrels.be/*

The following images are used:

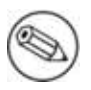

#### **This is a note**

It contains additional information or remarks.

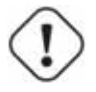

#### **This is a caution**

It means be careful.

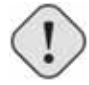

#### **This is a warning**  Be *very* careful.

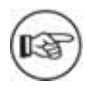

#### **This is a tip**

Tips and tricks.

#### **Organization of this document**

This guide discusses concepts useful in the daily life of the serious Bash user. While a basic knowledge of the usage of the shell is required, we start with a discussion of the basic shell components and practices in the first three chapters.

Chapters four to six are discussions of basic tools that are commonly used in shell scripts.

Chapters eight to twelve discuss the most common constructs in shell scripts.

All chapters come with exercises that will test your preparedness for the next chapter.

- [Chapter 1](#page-17-0), *[Bash and Bash scripts](#page-17-0)* (page [17](#page-17-0)): Bash basics: why Bash is so good, building blocks, first guidelines on developing good scripts.
- Chapter 2, *Writing and debugging scripts* (page 36): Script basics: writing and debugging.
- Chapter 3, *The Bash environment* (page 46): The Bash Environment: initialization files, variables, quoting characters, shell expansion order, aliases, options.
- Chapter 4, *Regular expressions* (page 78): Regular expressions: an introduction.
- Chapter 5, *The GNU sed stream editor* (page 86): Sed: an introduction to the sed line editor.
- Chapter 6, *The GNU awk programming language* (page 94): Awk: introduction to the awk programming language.
- Chapter 7, *Conditional statements* (page 106): Conditional statements: constructs used in Bash to test conditions.
- Chapter 8, *Writing interactive scripts* (page 124): Interactive scripts: making scripts user-friendly, catching user input.
- Chapter 9, *Repetitive tasks* (page 141): Executing commands repetitively: constructs used in Bash to automate command execution.
- Chapter 10, *More on variables* (page 157): Advanced variables: specifying variable types, introduction to arrays of variables, operations on variables.
- Chapter 11, *Functions* (page 168): Functions: an introduction.
- Chapter 12, *Catching signals* (page 175): Catching signals: introduction to process signalling, trapping user-sent signals.

### **Chapter 1. Bash and Bash scripts**

#### <span id="page-17-0"></span>**Abstract**

In this introduction module we

- Describe some common shells
- Point out GNU Bash advantages and features
- Describe the shell's building blocks
- Discuss Bash initialization files
- See how the shell executes commands
- Look into some simple script examples

#### <span id="page-17-1"></span>**1.1. Common shell programs**

#### <span id="page-17-2"></span>**1.1.1. General shell functions**

The UNIX shell program interprets user commands, which are either directly entered by the user, or which can be read from a file called the shell script or shell program. Shell scripts are interpreted, not compiled. The shell reads commands from the script line per line and searches for those commands on the system (see Section [1.2](#page-18-0), *[Advantages of the Bourne Again SHell](#page-18-0)*), while a compiler converts a program into machine readable form, an executable file - which may then be used in a shell script.

Apart from passing commands to the kernel, the main task of a shell is providing a user environment, which can be configured individually using shell resource configuration files.

#### <span id="page-17-3"></span>**1.1.2. Shell types**

Just like people know different languages and dialects, your UNIX system will usually offer a variety of shell types:

 **sh** or Bourne Shell: the original shell still used on UNIX systems and in UNIX-related environments. This is the basic shell, a small program with few features. While this is not the standard shell, it is still available on every Linux system for compatibility with UNIX programs.

- **bash** or Bourne Again shell: the standard GNU shell, intuitive and flexible. Probably most advisable for beginning users while being at the same time a powerful tool for the advanced and professional user. On Linux, **bash** is the standard shell for common users. This shell is a so-called *superset* of the Bourne shell, a set of add-ons and plug-ins. This means that the Bourne Again shell is compatible with the Bourne shell: commands that work in **sh**, also work in **bash**. However, the reverse is not always the case. All examples and exercises in this book use **bash**.
- **csh** or C shell: the syntax of this shell resembles that of the C programming language. Sometimes asked for by programmers.
- **tcsh** or TENEX C shell: a superset of the common C shell, enhancing userfriendliness and speed. That is why some also call it the Turbo C shell.
- **ksh** or the Korn shell: sometimes appreciated by people with a UNIX background. A superset of the Bourne shell; with standard configuration a nightmare for beginning users.

The file /etc/shells gives an overview of known shells on a Linux system:

```
mia:~> cat /etc/shells
/bin/bash 
/bin/sh 
/bin/tcsh 
/bin/csh
```
Your default shell is set in the /etc/passwd file, like this line for user *mia*:

mia:L2NOfqdlPrHwE:504:504:Mia Maya:/home/mia:/bin/bash

To switch from one shell to another, just enter the name of the new shell in the active terminal. The system finds the directory where the name occurs using the PATH settings, and since a shell is an executable file (program), the current shell activates it and it gets executed. A new prompt is usually shown, because each shell has its typical appearance:

```
mia:~> tcsh
[mia@post21 ~]$
```
#### <span id="page-18-0"></span>**1.2. Advantages of the Bourne Again SHell**

#### <span id="page-18-1"></span>**1.2.1. Bash is the GNU shell**

The GNU project (GNU's Not UNIX) provides tools for UNIX-like system administration which are free software and comply to UNIX standards.

Bash is an sh-compatible shell that incorporates useful features from the Korn shell (ksh) and C shell (csh). It is intended to conform to the IEEE POSIX P1003.2/ISO 9945.2 Shell and Tools standard. It offers functional improvements over sh for both programming and interactive use; these include command line editing, unlimited size command history, job control, shell functions and aliases, indexed arrays of unlimited size, and integer arithmetic in any base from two to sixty-four. Bash can run most sh scripts without modification.

Like the other GNU projects, the bash initiative was started to preserve, protect and promote the freedom to use, study, copy, modify and redistribute software. It is generally known that such conditions stimulate creativity. This was also the case with the bash program, which has a lot of extra features that other shells can't offer.

#### <span id="page-19-0"></span>**1.2.2. Features only found in bash**

#### **1.2.2.1. Invocation**

In addition to the single-character shell command line options which can generally be configured using the **set** shell built-in command, there are several multi-character options that you can use. We will come across a couple of the more popular options in this and the following chapters; the complete list can be found in the Bash info pages, Bash features  $\rightarrow$  Invoking Bash.

#### **1.2.2.2. Bash startup files**

Startup files are scripts that are read and executed by Bash when it starts. The following subsections describe different ways to start the shell, and the startup files that are read consequently.

#### **1.2.2.2.1. Invoked as an interactive login shell, or with `--login'**

Interactive means you can enter commands. The shell is not running because a script has been activated. A login shell means that you got the shell after authenticating to the system, usually by giving your user name and password.

Files read:

- /etc/profile
- $\sim$ /.bash profile,  $\sim$ /.bash login or  $\sim$ /.profile: first existing readable file is read
- $\bullet$   $\sim$  /.bash logout upon logout.

Error messages are printed if configuration files exist but are not readable. If a file does not exist, bash searches for the next.

#### **1.2.2.2.2. Invoked as an interactive non-login shell**

A non-login shell means that you did not have to authenticate to the system. For instance, when you open a terminal using an icon, or a menu item, that is a nonlogin shell.

Files read:

 $\bullet$   $\sim$  / hashrc

This file is usually referred to in  $\sim$ /.bash profile:

if  $[-f \sim / .bashrc]$ ; then .  $\sim / .bashrc$ ; fi

See Chapter 7, *Conditional statements* for more information on the **if** construct.

#### **1.2.2.2.3. Invoked non-interactively**

All scripts use non-interactive shells. They are programmed to do certain tasks and cannot be instructed to do other jobs than those for which they are programmed.

Files read:

• defined by BASH\_ENV

PATH is not used to search for this file, so if you want to use it, best refer to it by giving the full path and file name.

#### **1.2.2.2.4. Invoked with the sh command**

Bash tries to behave as the historical Bourne **sh** program while conforming to the POSIX standard as well.

Files read:

- /etc/profile
- ~/.profile

When invoked interactively, the ENV variable can point to extra startup information.

#### **1.2.2.2.5. POSIX mode**

This option is enabled either using the **set** built-in:

set -o posix

or by calling the **bash** program with the --posix option. Bash will then try to behave as compliant as possible to the POSIX standard for shells. Setting the POSIXLY CORRECT variable does the same.

Files read:

defined by ENV variable.

#### **1.2.2.2.6. Invoked remotely**

Files read when invoked by **rshd**:

 $\bullet \quad \sim /$ .bashrc

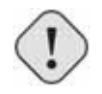

#### **Avoid use of r-tools**

Be aware of the dangers when using tools such as **rlogin**, **telnet**, **rsh** and **rcp**. They are intrinsically insecure because confidential data is sent over the network unencrypted. If you need tools for remote execution, file transfer and so on, use an implementation of Secure SHell, generally known as SSH, freely available from *http://www.openssh.org*. Different client programs are available for non-UNIX systems as well, see your local software mirror.

#### **1.2.2.2.7. Invoked when UID is not equal to EUID**

No startup files are read in this case.

#### **1.2.2.3. Interactive shells**

#### **1.2.2.3.1. What is an interactive shell?**

An interactive shell generally reads from, and writes to, a user's terminal: input and output are connected to a terminal. Bash interactive behavior is started when the **bash** command is called upon without non-option arguments, except when the option is a string to read from or when the shell is invoked to read from standard input, which allows for positional parameters to be set (see Chapter 3, *The Bash environment*).

#### **1.2.2.3.2. Is this shell interactive?**

Test by looking at the content of the special parameter -, it contains an 'i' when the shell is interactive:

```
eddy:~> echo $- 
himBH
```
In non-interactive shells, the prompt, PS1, is unset.

#### **1.2.2.3.3. Interactive shell behavior**

Differences in interactive mode:

- Bash reads startup files.
- Job control enabled by default.
- Prompts are set, PS2 is enabled for multi-line commands, it is usually set to ">". This is also the prompt you get when the shell thinks you entered an unfinished command, for instance when you forget quotes, command structures that cannot be left out, etc.
- Commands are by default read from the command line using **readline**.
- Bash interprets the shell option ignoree of instead of exiting immediately upon receiving EOF (End Of File).
- Command history and history expansion are enabled by default. History is saved in the file pointed to by HISTFILE when the shell exits. By default, HISTFILE points to  $\sim$  /. bash history.
- Alias expansion is enabled.
- In the absence of traps, the SIGTERM signal is ignored.
- In the absence of traps, SIGINT is caught and handled. Thus, typing **Ctrl**+**C**, for example, will not quit your interactive shell.
- Sending SIGHUP signals to all jobs on exit is configured with the huponexit option.
- Commands are executed upon read.
- Bash checks for mail periodically.
- Bash can be configured to exit when it encounters unreferenced variables. In interactive mode this behavior is disabled.
- When shell built-in commands encounter redirection errors, this will not cause the shell to exit.
- Special built-ins returning errors when used in POSIX mode don't cause the shell to exit. The built-in commands are listed in Section [1.3.2](#page-25-2), *[Shell built-in](#page-25-2)  [commands](#page-25-2)*.
- Failure of **exec** will not exit the shell.
- Parser syntax errors don't cause the shell to exit.
- Simple spell check for the arguments to the **cd** built-in is enabled by default.
- Automatic exit after the length of time specified in the TMOUT variable has passed, is enabled.

More information:

- Section 3.2, *Variables*
- Section 3.6, *More Bash options*
- See Chapter 12, *Catching signals* for more about signals.
- Section 3.4, *Shell expansion* discusses the various expansions performed upon entering a command.

#### **1.2.2.4. Conditionals**

Conditional expressions are used by the **[[** compound command and by the **test** and **[** built-in commands.

Expressions may be unary or binary. Unary expressions are often used to examine the status of a file. You only need one object, for instance a file, to do the operation on.

There are string operators and numeric comparison operators as well; these are binary operators, requiring two objects to do the operation on. If the FILE argument to one of the primaries is in the form  $/\text{dev/fd/N}$ , then file descriptor N is checked. If the FILE argument to one of the primaries is one of /dev/stdin, /dev/stdout or /dev/stderr, then file descriptor 0, 1 or 2 respectively is checked.

Conditionals are discussed in detail in Chapter 7, *Conditional statements*.

More information about the file descriptors in Section 8.2.3, *Redirection and file descriptors*.

#### **1.2.2.5. Shell arithmetic**

The shell allows arithmetic expressions to be evaluated, as one of the shell expansions or by the **let** built-in.

Evaluation is done in fixed-width integers with no check for overflow, though division by 0 is trapped and flagged as an error. The operators and their precedence and associativity are the same as in the C language, see Chapter 3, *The Bash environment*.

#### **1.2.2.6. Aliases**

Aliases allow a string to be substituted for a word when it is used as the first word of a simple command. The shell maintains a list of aliases that may be set and unset with the **alias** and **unalias** commands.

Bash always reads at least one complete line of input before executing any of the commands on that line. Aliases are expanded when a command is read, not when it is executed. Therefore, an alias definition appearing on the same line as another command does not take effect until the next line of input is read. The commands following the alias definition on that line are not affected by the new alias.

Aliases are expanded when a function definition is read, not when the function is executed, because a function definition is itself a compound command. As a consequence, aliases defined in a function are not available until after that function is executed.

We will discuss aliases in detail in Section 3.5, *Aliases*.

#### **1.2.2.7. Arrays**

Bash provides one-dimensional array variables. Any variable may be used as an array; the **declare** built-in will explicitly declare an array. There is no maximum limit on the size of an array, nor any requirement that members be indexed or assigned contiguously. Arrays are zero-based. See Chapter 10, *More on variables*.

#### **1.2.2.8. Directory stack**

The directory stack is a list of recently-visited directories. The **pushd** built-in adds directories to the stack as it changes the current directory, and the **popd** built-in removes specified directories from the stack and changes the current directory to the directory removed.

Content can be displayed issuing the **dirs** command or by checking the content of the DIRSTACK variable.

More information about the workings of this mechanism can be found in the Bash info pages.

#### **1.2.2.9. The prompt**

Bash makes playing with the prompt even more fun. See the section *Controlling the Prompt* in the Bash info pages.

#### **1.2.2.10. The restricted shell**

When invoked as **rbash** or with the --restricted or -r option, the following happens:

- The **cd** built-in is disabled.
- Setting or unsetting SHELL, PATH, ENV or BASH\_ENV is not possible.
- Command names can no longer contain slashes.
- Filenames containing a slash are not allowed with the **.** (**source**) built-in command.
- The **hash** built-in does not accept slashes with the -p option.
- Import of functions at startup is disabled.
- SHELLOPTS is ignored at startup.
- Output redirection using **>**, **>|**, **><**, **>&**, **&>** and **>>** is disabled.
- The **exec** built-in is disabled.
- The -f and -d options are disabled for the **enable** built-in.
- A default PATH cannot be specified with the **command** built-in.
- Turning off restricted mode is not possible.

When a command that is found to be a shell script is executed, **rbash** turns off any restrictions in the shell spawned to execute the script.

More information:

- Section 3.2, *Variables*
- Section 3.6, *More Bash options*
- Info Bash  $\rightarrow$  Basic Shell Features  $\rightarrow$  Redirections
- Section 8.2.3, *Redirection and file descriptors*: advanced redirection

#### <span id="page-25-0"></span>**1.3. Executing commands**

#### <span id="page-25-1"></span>**1.3.1. General**

Bash determines the type of program that is to be executed. Normal programs are system commands that exist in compiled form on your system. When such a program is executed, a new process is created because Bash makes an exact copy of itself. This child process has the same environment as its parent, only the process ID number is different. This procedure is called *forking*.

After the forking process, the address space of the child process is overwritten with the new process data. This is done through an *exec* call to the system.

The *fork-and-exec* mechanism thus switches an old command with a new, while the environment in which the new program is executed remains the same, including configuration of input and output devices, environment variables and priority. This mechanism is used to create all UNIX processes, so it also applies to the Linux operating system. Even the first process, **init**, with process ID 1, is forked during the boot procedure in the so-called *bootstrapping* procedure.

#### <span id="page-25-2"></span>**1.3.2. Shell built-in commands**

Built-in commands are contained within the shell itself. When the name of a built-in command is used as the first word of a simple command, the shell executes the command directly, without creating a new process. Built-in commands are necessary to implement functionality impossible or inconvenient to obtain with separate utilities.

Bash supports 3 types of built-in commands:

• Bourne Shell built-ins:

**:**, **.**, **break**, **cd**, **continue**, **eval**, **exec**, **exit**, **export**, **getopts**, **hash**, **pwd**, **readonly**, **return**, **set**, **shift**, **test**, **[**, **times**, **trap**, **umask** and **unset**.

 $\bullet$  Bash built-in commands:

**alias**, **bind**, **builtin**, **command**, **declare**, **echo**, **enable**, **help**, **let**, **local**, **logout**, **printf**, **read**, **shopt**, **type**, **typeset**, **ulimit** and **unalias**.

• Special built-in commands:

When Bash is executing in POSIX mode, the special built-ins differ from other built-in commands in three respects:

- 1. Special built-ins are found before shell functions during command lookup.
- 2. If a special built-in returns an error status, a non-interactive shell exits.
- 3. Assignment statements preceding the command stay in effect in the shell environment after the command completes.

The POSIX special built-ins are **:**, **.**, **break**, **continue**, **eval**, **exec**, **exit**, **export**, **readonly**, **return**, **set**, **shift**, **trap** and **unset**.

Most of these built-ins will be discussed in the next chapters. For those commands for which this is not the case, we refer to the Info pages.

#### <span id="page-26-0"></span>**1.3.3. Executing programs from a script**

When the program being executed is a shell script, bash will create a new bash process using a *fork*. This subshell reads the lines from the shell script one line at a time. Commands on each line are read, interpreted and executed as if they would have come directly from the keyboard.

While the subshell processes each line of the script, the parent shell waits for its child process to finish. When there are no more lines in the shell script to read, the subshell terminates. The parent shell awakes and displays a new prompt.

#### <span id="page-27-0"></span>**1.4. Building blocks**

#### <span id="page-27-1"></span>**1.4.1. Shell building blocks**

#### **1.4.1.1. Shell syntax**

If input is not commented, the shell reads it and divides it into words and operators, employing quoting rules to define the meaning of each character of input. Then these words and operators are translated into commands and other constructs, which return an exit status available for inspection or processing. The above fork-and-exec scheme is only applied after the shell has analyzed input in the following way:

- The shell reads its input from a file, from a string or from the user's terminal.
- Input is broken up into words and operators, obeying the quoting rules, see Chapter 3, *The Bash environment*. These tokens are separated by *metacharacters*. Alias expansion is performed.
- The shell *parses* (analyzes and substitutes) the tokens into simple and compound commands.
- Bash performs various shell expansions, breaking the expanded tokens into lists of filenames and commands and arguments.
- Redirection is performed if necessary, redirection operators and their operands are removed from the argument list.
- Commands are executed.
- Optionally the shell waits for the command to complete and collects its exit status.

#### **1.4.1.2. Shell commands**

A simple shell command such as **touch file1 file2 file3** consists of the command itself followed by arguments, separated by spaces.

More complex shell commands are composed of simple commands arranged together in a variety of ways: in a pipeline in which the output of one command becomes the input of a second, in a loop or conditional construct, or in some other grouping. A couple of examples:

```
ls | more 
gunzip file.tar.gz | tar xvf -
```
#### **1.4.1.3. Shell functions**

Shell functions are a way to group commands for later execution using a single name for the group. They are executed just like a "regular" command. When the name of a

shell function is used as a simple command name, the list of commands associated with that function name is executed.

Shell functions are executed in the current shell context; no new process is created to interpret them.

Functions are explained in Chapter 11, *Functions*.

#### **1.4.1.4. Shell parameters**

A parameter is an entity that stores values. It can be a name, a number or a special value. For the shell's purpose, a variable is a parameter that stores a name. A variable has a value and zero or more attributes. Variables are created with the **declare** shell built-in command.

If no value is given, a variable is assigned the null string. Variables can only be removed with the **unset** built-in.

Assigning variables is discussed in Section 3.2, *Variables*, advanced use of variables in Chapter 10, *More on variables*.

#### **1.4.1.5. Shell expansions**

Shell expansion is performed after each command line has been split into tokens. These are the expansions performed:

- Brace expansion
- Tilde expansion
- Parameter and variable expansion
- Command substitution
- Arithmetic expansion
- Word splitting
- Filename expansion

We'll discuss these expansion types in detail in Section 3.4, *Shell expansion*.

#### **1.4.1.6. Redirections**

Before a command is executed, its input and output may be redirected using a special notation interpreted by the shell. Redirection may also be used to open and close files for the current shell execution environment.

#### **1.4.1.7. Executing commands**

When executing a command, the words that the parser has marked as variable assignments (preceding the command name) and redirections are saved for later reference. Words that are not variable assignments or redirections are expanded; the first remaining word after expansion is taken to be the name of the command and the rest are arguments to that command. Then redirections are performed, then strings assigned to variables are expanded. If no command name results, variables will affect the current shell environment.

An important part of the tasks of the shell is to search for commands. Bash does this as follows:

- Check whether the command contains slashes. If not, first check with the function list to see if it contains a command by the name we are looking for.
- If command is not a function, check for it in the built-in list.
- If command is neither a function nor a built-in, look for it analyzing the directories listed in PATH. Bash uses a *hash table* (data storage area in memory) to remember the full path names of executables so extensive PATH searches can be avoided.
- If the search is unsuccessful, bash prints an error message and returns an exit status of 127.
- If the search was successful or if the command contains slashes, the shell executes the command in a separate execution environment.
- If execution fails because the file is not executable and not a directory, it is assumed to be a shell script.
- If the command was not begun asynchronously, the shell waits for the command to complete and collects its exit status.

#### **1.4.1.8. Shell scripts**

When a file containing shell commands is used as the first non-option argument when invoking Bash (without  $-c$  or  $-s$ , this will create a non-interactive shell. This shell first searches for the script file in the current directory, then looks in PATH if the file cannot be found there.

#### <span id="page-29-0"></span>**1.5. Developing good scripts**

#### <span id="page-29-1"></span>**1.5.1. Properties of good scripts**

This guide is mainly about the last shell building block, scripts. Some general considerations before we continue:

- 1. A script should run without errors.
- 2. It should perform the task for which it is intended.
- 3. Program logic is clearly defined and apparent.
- 4. A script does not do unnecessary work.
- 5. Scripts should be reusable.

#### <span id="page-30-0"></span>**1.5.2. Structure**

The structure of a shell script is very flexible. Even though in Bash a lot of freedom is granted, you must ensure correct logic, flow control and efficiency so that users executing the script can do so easily and correctly.

When starting on a new script, ask yourself the following questions:

- Will I be needing any information from the user or from the user's environment?
- How will I store that information?
- Are there any files that need to be created? Where and with which permissions and ownerships?
- What commands will I use? When using the script on different systems, do all these systems have these commands in the required versions?
- Does the user need any notifications? When and why?

#### <span id="page-30-1"></span>**1.5.3. Terminology**

The table below gives an overview of programming terms that you need to be familiar with:

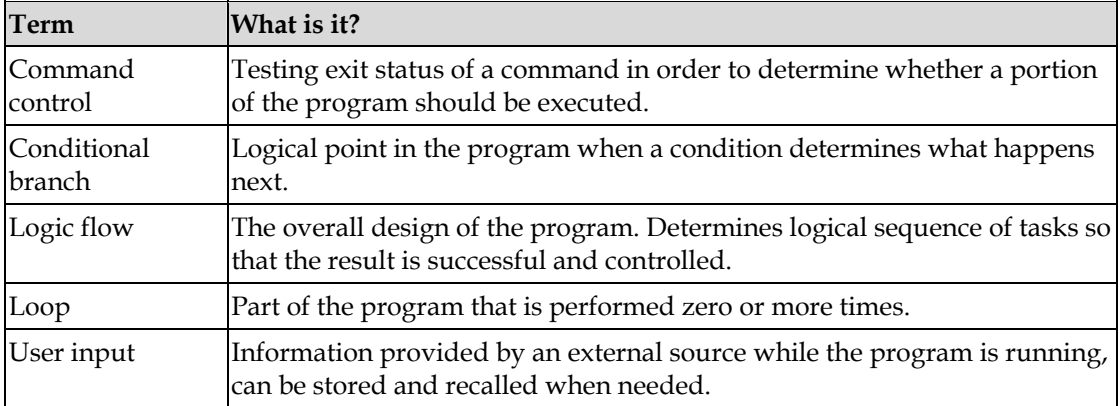

#### <span id="page-30-2"></span>**Table 1.1. Overview of programming terms**

#### <span id="page-31-0"></span>**1.5.4. A word on order and logic**

In order to speed up the developing process, the logical order of a program should be thought over in advance. This is your first step when developing a script.

A number of methods can be used; one of the most common is working with lists. Itemizing the list of tasks involved in a program allows you to describe each process. Individual tasks can be referenced by their item number.

Using your own spoken language to pin down the tasks to be executed by your program will help you to create an understandable form of your program. Later, you can replace the everyday language statements with shell language words and constructs.

The example below shows such a logic flow design. It describes the rotation of log files. This example shows a possible repetitive loop, controlled by the number of base log files you want to rotate:

- 1. Do you want to rotate logs?
	- If yes:
		- Enter directory name containing the logs to be rotated.
		- Enter base name of the log file.
		- Enter number of days logs should be kept.
		- Make settings permanent in user's crontab file.
	- If no, go to step 3.
- 2. Do you want to rotate another set of logs?
	- If yes: repeat step 1.
	- If no: go to step 3.
- 3. Exit

The user should provide information for the program to do something. Input from the user must be obtained and stored. The user should be notified that his crontab will change.

#### <span id="page-31-1"></span>**1.5.5. An example Bash script: mysystem.sh**

The mysystem.sh script below executes some well-known commands (**date**, **w**, **uname**, **uptime**) to display information about you and your machine.

```
tom:~> cat -n mysystem.sh
     1 #!/bin/bash 
      2 clear 
      3 echo "This is inf-tion provided by mysystem.sh. Program starts now." 
 4
```

```
 5 echo "Hello, $USER" 
  6 echo 
  7 
 8 echo "Today's date is `date`, this is week `date +"%V"`."
 9 echo 
 10 
 11 echo "These users are currently connected:" 
12 w | cut -d " " -f 1 - | grep -v USER | sort -u
 13 echo 
 14 
 15 echo "This is `uname -s` running on a `uname -m` processor." 
 16 echo 
 17 
 18 echo "This is the uptime information:" 
 19 uptime 
 20 echo 
 21 
 22 echo "That's all folks!"
```
A script always starts with the same two characters, "#!". After that, the shell that will execute the commands following the first line is defined. This script starts with clearing the screen on line 2. Line 3 makes it print a message, informing the user about what is going to happen. Line 5 greets the user. Lines 6, 9, 13, 16 and 20 are only there for orderly output display purposes. Line 8 prints the current date and the number of the week. Line 11 is again an informative message, like lines 3, 18 and 22. Line 12 formats the output of the **w**; line 15 shows operating system and CPU information. Line 19 gives the uptime and load information.

Both **echo** and **printf** are Bash built-in commands. The first always exits with a 0 status, and simply prints arguments followed by an end of line character on the standard output, while the latter allows for definition of a formatting string and gives a non-zero exit status code upon failure.

This is the same script using the **printf** built-in:

```
tom:~> cat mysystem.sh
#!/bin/bash 
clear 
printf "This is information provided by mysystem.sh. Program starts now.\n" 
printf "Hello, $USER.\n\n" 
printf "Today's date is `date`, this is week `date +"%V"`.\n\n"
printf "These users are currently connected:\n" 
w | cut -d " " -f 1 - | grep -v USER | sort -u 
printf "\n" 
printf "This is `uname -s` running on a `uname -m` processor.\n\n" 
printf "This is the uptime information:\n"
```
uptime printf "\n"

printf "That's all folks!\n"

Creating user friendly scripts by means of inserting messages is treated in Chapter 8, *Writing interactive scripts*.

#### **Standard location of the Bourne Again shell**

This implies that the **bash** program is installed in /bin.

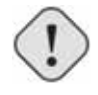

#### **If stdout is not available**

If you execute a script from cron, supply full path names and redirect output and errors. Since the shell runs in non-interactive mode, any errors will cause the script to exit prematurely if you don't think about this.

The following chapters will discuss the details of the above scripts.

#### <span id="page-33-0"></span>**1.5.6. Example init script**

An init script starts system services on UNIX and Linux machines. The system log daemon, the power management daemon, the name and mail daemons are common examples. These scripts, also known as startup scripts, are stored in a specific location on your system, such as /etc/rc.d/init.d or /etc/init.d. Init, the initial process, reads its configuration files and decides which services to start or stop in each run level. A run level is a configuration of processes; each system has a single user run level, for instance, for performing administrative tasks, for which the system has to be in an unused state as much as possible, such as recovering a critical file system from a backup. Reboot and shutdown run levels are usually also configured.

The tasks to be executed upon starting a service or stopping it are listed in the startup scripts. It is one of the system administrator's tasks to configure **init**, so that services are started and stopped at the correct moment. When confronted with this task, you need a good understanding of the startup and shutdown procedures on your system. We therefore advise that you read the man pages for **init** and inittab before starting on your own initialization scripts.

Here is a very simple example, that will play a sound upon starting and stopping your machine:

```
#!/bin/bash 
# This script is for /etc/rc.d/init.d 
# Link in rc3.d/S99audio-greeting and rc0.d/K01audio-greeting
```

```
case "$1" in 
'start') 
   cat /usr/share/audio/at_your_service.au > /dev/audio 
   ;; 
'stop') 
  cat /usr/share/audio/oh_no_not_again.au > /dev/audio 
   ;; 
esac 
exit 0
```
The **case** statement often used in this kind of script is described in Section 7.2.5, *Using the exit statement and if*.

#### <span id="page-34-0"></span>**1.6. 6. Summary**

Bash is the GNU shell, compatible with the Bourne shell and incorporating many useful features from other shells. When the shell is started, it reads its configuration files. The most important are:

- /etc/profile
- ~/.bash profile
- $\bullet \quad \sim /$ .bashrc

Bash behaves different when in interactive mode and also has a POSIX compliant and a restricted mode.

Shell commands can be split up in three groups: the shell functions, shell built-ins and existing commands in a directory on your system. Bash supports additional built-ins not found in the plain Bourne shell.

Shell scripts consist of these commands arranged as shell syntax dictates. Scripts are read and executed line per line and should have a logical structure.

#### <span id="page-34-1"></span>**1.7. Exercises**

These are some exercises to warm you up for the next chapter:

- 1. Where is the **bash** program located on your system?
- 2. Use the --version option to find out which version you are running.
- 3. Which shell configuration files are read when you login to your system using the graphical user interface and then opening a terminal window?
- 4. Are the following shells interactive shells? Are they login shells?
	- A shell opened by clicking on the background of your graphical desktop, selecting "Terminal" or such from a menu.
	- A shell that you get after issuing the command **ssh** *localhost*.
- A shell that you get when logging in to the console in text mode.
- A shell obtained by the command **xterm &**.
- A shell opened by the **mysystem.sh** script.
- A shell that you get on a remote host, for which you didn't have to give the login and/or password because you use SSH and maybe SSH keys.
- 5. Can you explain why **bash** does not exit when you type **Ctrl**+**C** on the command line?
- 6. Display directory stack content.
- 7. If it is not yet the case, set your prompt so that it displays your location in the file system hierarchy, for instance add this line to  $\sim$  / .bashrc:

export PS1="*\u@\h \w>* "

- 8. Display hashed commands for your current shell session.
- 9. How many processes are currently running on your system? Use **ps** and **wc**, the first line of output of **ps** is not a process!
- 10. How to display the system hostname? Only the name, nothing more!

### <span id="page-36-0"></span>**Glossary**

#### **Abstract**

This section contains an alphabetical overview of common UNIX commands. More information about the usage can be found in the man or info pages.

#### **A**

#### **a2ps**

Format files for printing on a PostScript printer.

#### **acroread**

PDF viewer.

#### **adduser**

Create a new user or update default new user information.

#### **alias**

Create a shell alias for a command.

#### **anacron**

Execute commands periodically, does not assume continuously running machine.

#### **apropos**

Search the whatis database for strings.

#### **apt-get**

APT package handling utility.

#### **aspell**

Spell checker.

#### **at, atq, atrm**

Queue, examine or delete jobs for later execution.

#### **aumix**

Adjust audio mixer.

#### **(g)awk**

Pattern scanning and processing language.

#### **B**

#### **bash**

Bourne Again SHell.

#### **batch**

Queue, examine or delete jobs for later execution.

#### **bg**

Run a job in the background.

#### **bitmap**

Bitmap editor and converter utilities for the X window System.

#### **bzip2**

A block-sorting file compressor.

#### **C**

#### **cat**

Concatenate files and print to standard output.

#### **cd**

Change directory.

#### **cdp/cdplay**

An interactive text-mode program for controlling and playing audio CD Roms under Linux.

#### **cdparanoia**

An audio CD reading utility which includes extra data verification features.

#### **cdrecord**

Record a CD-R.

#### **chattr**

Change file attributes.

#### **chgrp**

Change group ownership.

#### **chkconfig**

Update or query run level information for system services.

#### **chmod**

Change file access permissions.

#### **chown**

Change file owner and group.

#### **compress**

Compress files.

#### **cp**

Copy files and directories.

#### **crontab**

Maintain crontab files.

#### **csh**

Open a C shell.

#### **cut**

Remove sections from each line of file(s).

#### **D**

#### **date**

Print or set system date and time.

#### **dd**

Convert and copy a file (disk dump).

#### **df**

Report file system disk usage.

#### **dhcpcd**

DHCP client daemon.

#### **diff**

Find differences between two files.

#### **dig**

Send domain name query packets to name servers.

#### **dmesg**

Print or control the kernel ring buffer.

#### **du**

Estimate file space usage.

#### **E**

#### **echo**

Display a line of text.

#### **ediff**

Diff to English translator.

#### **egrep**

Extended grep.

#### **eject**

Unmount and eject removable media.

#### **emacs**

Start the Emacs editor.

#### **exec**

Invoke subprocess(es).

#### **exit**

Exit current shell.

#### **export**

Add function(s) to the shell environment.

#### **F**

#### **fax2ps**

Convert a TIFF facsimile to PostScript.

#### **fdformat**

Format floppy disk.

#### **fdisk**

Partition table manipulator for Linux.

#### **fetchmail**

Fetch mail from a POP, IMAP, ETRN or ODMR-capable server.

#### **fg**

Bring a job in the foreground.

#### **file**

Determine file type.

#### **find**

Find files.

#### **formail**

Mail (re)formatter.

#### **fortune**

Print a random, hopefully interesting adage.

#### **ftp**

Transfer files (unsafe unless anonymous account is used!)services.

#### **G**

#### **galeon**

Graphical web browser.

#### **gdm**

Gnome Display Manager.

#### **(min/a)getty**

Control console devices.

#### **gimp**

Image manipulation program.

#### **grep**

Print lines matching a pattern.

#### **grub**

The grub shell.

#### **gv**

A PostScript and PDF viewer.

#### **gzip**

Compress or expand files.

#### **H**

#### **halt**

Stop the system.

#### **head**

Output the first part of files.

#### **help**

Display help on a shell built-in command.

#### **host**

DNS lookup utility.

#### **httpd**

Apache hypertext transfer protocol server.

#### **I**

#### **id**

Print real and effective UIDs and GIDs.

#### **ifconfig**

Configure network interface or show configuration.

#### **info**

Read Info documents.

#### **init**

Process control initialization.

#### **iostat**

Display I/O statistics.

#### **ip**

Display/change network interface status.

#### **ipchains**

IP firewall administration.

#### **iptables**

IP packet filter administration.

#### **J**

#### **jar**

Java archive tool.

#### **jobs**

List backgrounded tasks.

#### **K**

#### **kdm**

Desktop manager for KDE.

#### **kill(all)**

Terminate process(es).

#### **ksh**

Open a Korn shell.

#### **L**

#### **ldapmodify**

Modify an LDAP entry.

#### **ldapsearch**

LDAP search tool.

#### **less**

**more** with features.

#### **lilo**

Linux boot loader.

#### **links**

Text mode WWW browser.

#### **ln**

Make links between files.

#### **loadkeys**

Load keyboard translation tables.

#### **locate**

Find files.

#### **logout**

Close current shell.

#### **lp**

Send requests to the LP print service.

#### **lpc**

Line printer control program.

#### **lpq**

Print spool queue examination program.

#### **lpr**

Offline print.

#### **lprm**

Remove print requests.

#### **ls**

List directory content.

#### **lynx**

Text mode WWW browser.

#### **M**

#### **mail**

Send and receive mail.

#### **man**

Read man pages.

#### **mcopy**

Copy MSDOS files to/from Unix.

#### **mdir**

Display an MSDOS directory.

#### **memusage**

Display memory usage.

#### **memusagestat**

Display memory usage statistics.

#### **mesg**

Control write access to your terminal.

#### **mformat**

Add an MSDOS file system to a low-level formatted floppy disk.

#### **mkbootdisk**

Creates a stand-alone boot floppy for the running system.

#### **mkdir**

Create directory.

#### **mkisofs**

Create a hybrid ISO9660 filesystem.

#### **more**

Filter for displaying text one screen at the time.

#### **mount**

Mount a file system or display information about mounted file systems.

#### **mozilla**

Web browser.

#### **mt**

Control magnetic tape drive operation.

#### **mtr**

Network diagnostic tool.

#### **mv**

Rename files.

#### **N**

#### **named**

Internet domain name server.

#### **ncftp**

Browser program for ftp services (insecure!).

#### **netstat**

Print network connections, routing tables, interface statistics, masquerade connections, and multi-cast memberships.

#### **nfsstat**

Print statistics about networked file systems.

#### **nice**

Run a program with modified scheduling priority.

#### **nmap**

Network exploration tool and security scanner.

#### **ntsysv**

Simple interface for configuring run levels.

#### **P**

#### **passwd**

Change password.

#### **pdf2ps**

Ghostscript PDF to PostScript translator.

#### **perl**

Practical Extraction and Report Language.

#### **pg**

Page through text output.

#### **ping**

Send echo request to a host.

#### **pr**

Convert text files for printing.

#### **printenv**

Print all or part of environment.

#### **procmail**

Autonomous mail processor.

#### **ps**

Report process status.

#### **pstree**

Display a tree of processes.

#### **pwd**

Print present working directory.

#### **Q**

**quota** 

Display disk usage and limits.

#### **R**

#### **rcp**

Remote copy (unsafe!)

#### **rdesktop**

Remote Desktop Protocol client.

#### **reboot**

Stop and restart the system.

#### **renice**

Alter priority of a running process.

#### **rlogin**

Remote login (telnet, insecure!).

#### **rm**

Remove a file.

#### **rmdir**

Remove a directory.

#### **rpm**

RPM Package Manager.

#### **rsh**

Remote shell (insecure!).

#### **S**

#### **scp**

Secure remote copy.

#### **screen**

Screen manager with VT100 emulation.

#### **set**

Display, set or change variable.

#### **setterm**

Set terminal attributes.

#### **sftp**

Secure (encrypted) ftp.

#### **sh**

Open a standard shell.

#### **shutdown**

Bring the system down.

#### **sleep**

Wait for a given period.

#### **slocate**

Security Enhanced version of the GNU Locate.

#### **slrnn**

Text mode Usenet client.

#### **snort**

Network intrusion detection tool.

#### **sort**

Sort lines of text files.

#### **source**

Read commands from file.

#### **ssh**

Secure shell.

#### **ssh-keygen**

Authentication key generation.

#### **stty**

Change and print terminal line settings.

#### **su**

Switch user.

#### **T**

#### **tac**

Concatenate and print files in reverse.

#### **tail**

Output the last part of files.

#### **talk**

Talk to a user.

#### **tar**

Archiving utility.

#### **tcsh**

Open a Turbo C shell.

#### **telnet**

User interface to the TELNET protocol (insecure!).

#### **tex**

Text formatting and typesetting.

#### **time**

Time a simple command or give resource usage.

#### **tin**

News reading program.

#### **top**

Display top CPU processes.

#### **touch**

Change file timestamps.

#### **traceroute**

Print the route packets take to network host.

#### **tripwire**

A file integrity checker for UNIX systems.

#### **twm**

Tab Window Manager for the X Window System.

#### **U**

#### **ulimit**

Controll resources.

#### **umask**

Set user file creation mask.

#### **umount**

Unmount a file system.

#### **uncompress**

Decompress compressed files.

#### **uniq**

Remove duplicate lines from a sorted file.

#### **update**

Kernel daemon to flush dirty buffers back to disk.

#### **uptime**

Display system uptime and average load.

#### **userdel**

Delete a user account and related files.

#### **V**

#### **vi(m)**

Start the vi (improved) editor.

#### **vimtutor**

The Vim tutor.

#### **vmstat**

Report virtual memory statistics.

#### **W**

#### **w**

Show who is logged on and what they are doing.

#### **wall**

Send a message to everybody's terminal.

#### **wc**

Print the number of bytes, words and lines in files.

#### **which**

Shows the full path of (shell) commands.

#### **who**

Show who is logged on.

#### **who am i**

Print effective user ID.

#### **whois**

Query a whois or nicname database.

#### **write**

Send a message to another user.

#### **X**

#### **xauth**

X authority file utility.

#### **xcdroast**

Graphical front end to cdrecord.

#### **xclock**

Analog/digital clock for X.

#### **xconsole**

Monitor system console messages with X.

#### **xdm**

X Display Manager with support for XDMCP, host chooser.

#### **xdvi**

DVI viewer.

#### **xfs**

X font server.

#### **xhost**

Server access control program for X

#### **xinetd**

The extended Internet services daemon.

#### **xload**

System load average display for X.

#### **xlsfonts**

Server font list displayer for X.

#### **xmms**

Audio player for X.

#### **xpdf**

PDF viewer.

#### **xterm**

Terminal emulator for X.

#### **Z**

#### **zcat**

Compress or expand files.

#### **zgrep**

Search possibly compressed files for a regular expression.

#### **zmore**

Filter for viewing compressed text.

### <span id="page-53-0"></span>Index

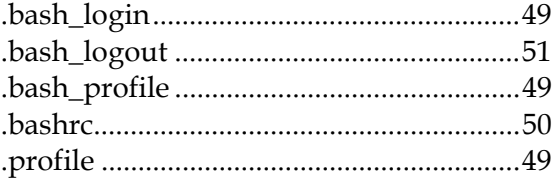

### $\overline{1}$

 $\bullet$ 

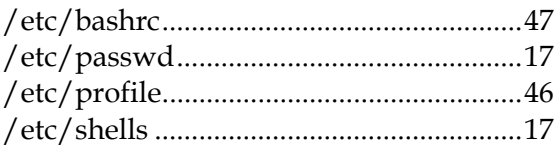

#### $\boldsymbol{\rm{A}}$

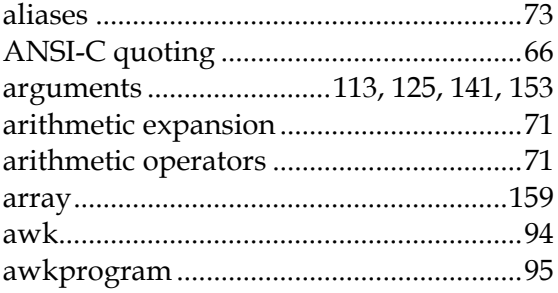

#### $\, {\bf B}$

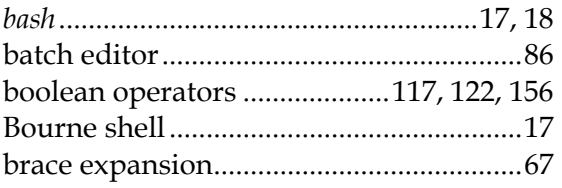

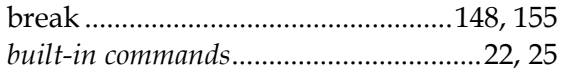

#### $\mathbf C$

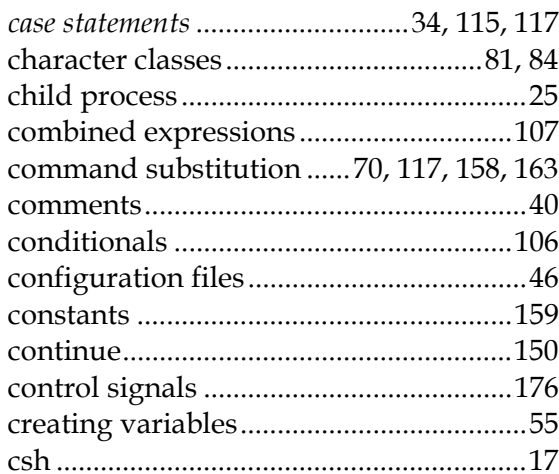

#### $\mathbf D$

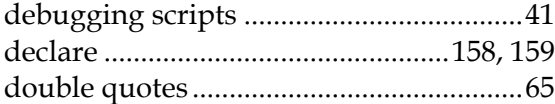

#### ${\bf E}$

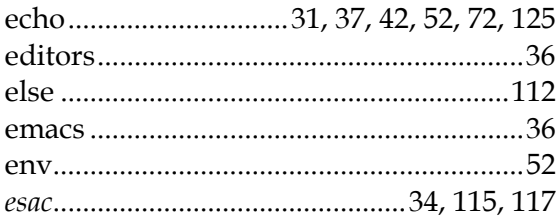

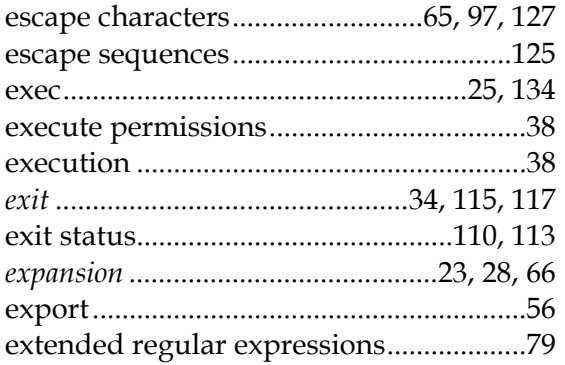

#### $\mathbf F$

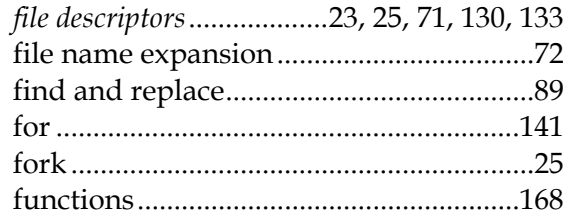

#### $\mathbf G$

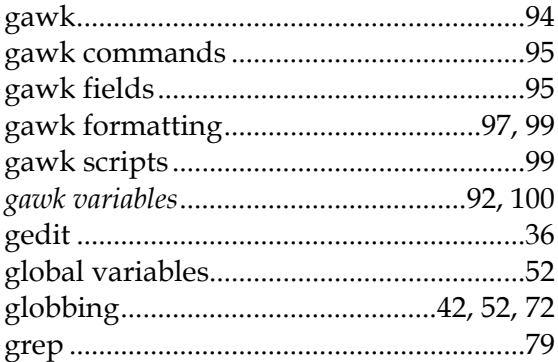

#### $\mathbf H$

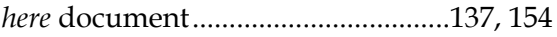

### $\mathbf I$

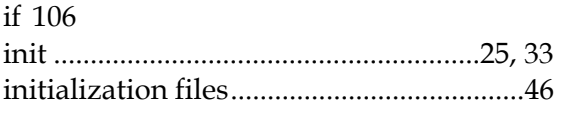

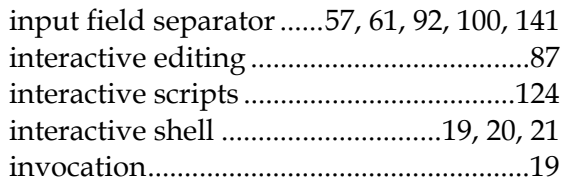

#### $\mathbf K$

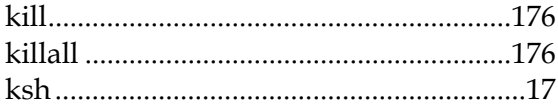

#### $\mathbf L$

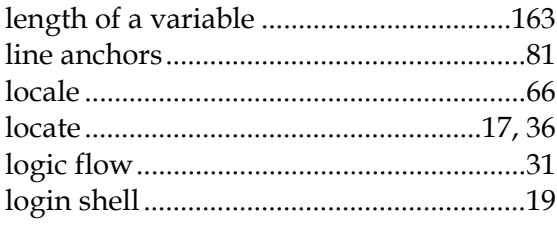

#### $\mathbf{M}$

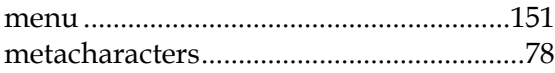

#### $\mathbf N$

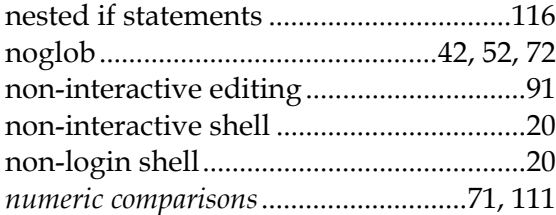

#### $\mathbf O$

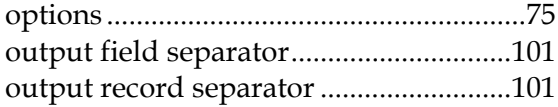

#### **Bash Guide for Beginners**

#### ${\bf P}$

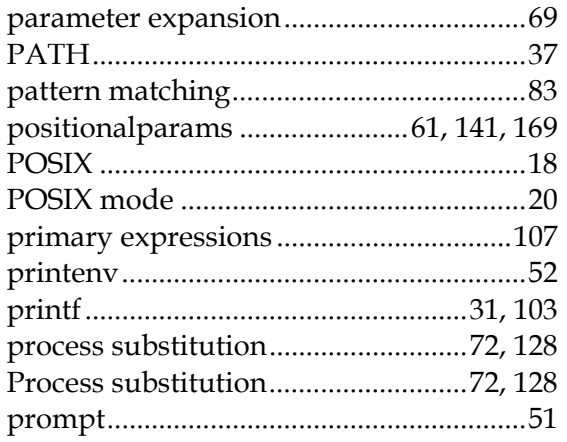

### $\bf Q$

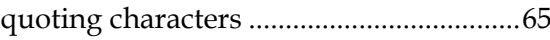

#### $\mathbf R$

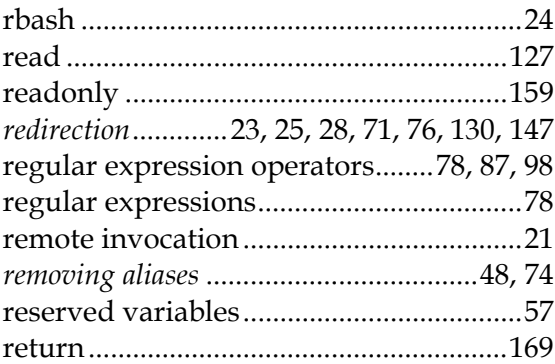

#### $\mathbf S$

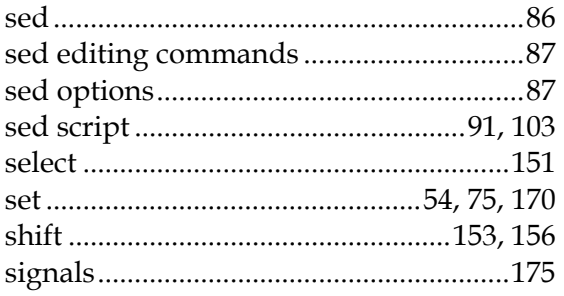

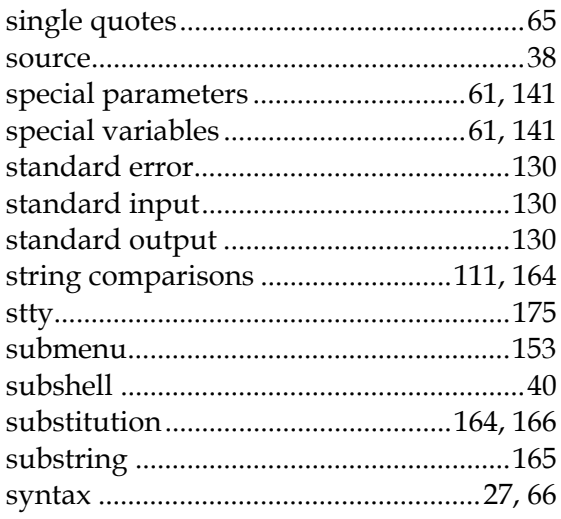

#### $\mathbf T$

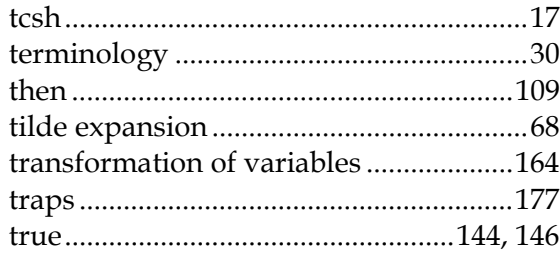

#### $\mathbf U$

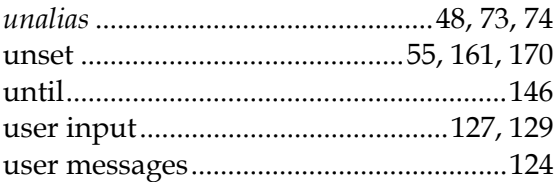

#### $\mathbf{V}$

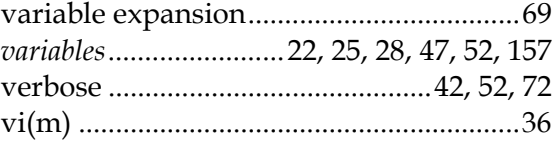

#### $\boldsymbol{W}$

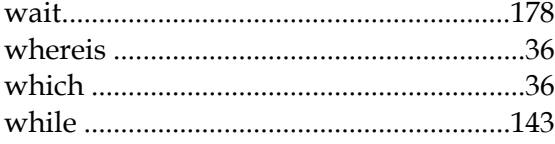

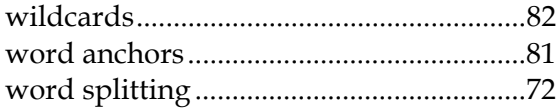

#### $\mathbf{X}$

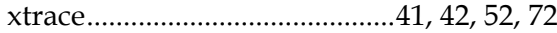

### <span id="page-58-0"></span>**Linbrary™ Advertising Club (LAC)**

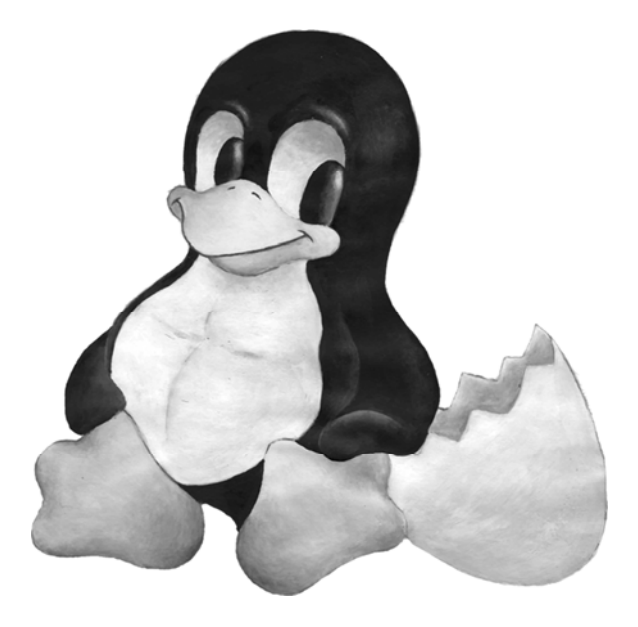

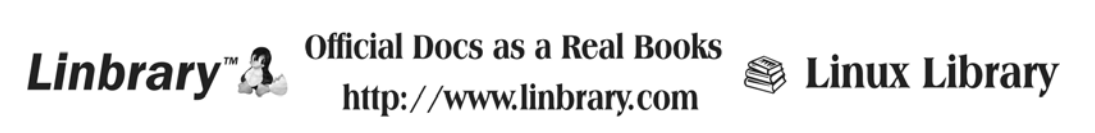

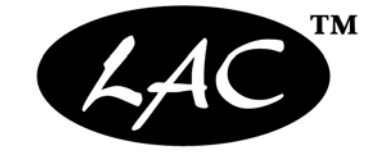

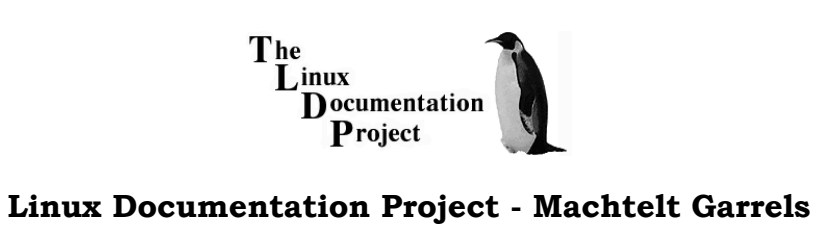

#### *http://www.tldp.org/*

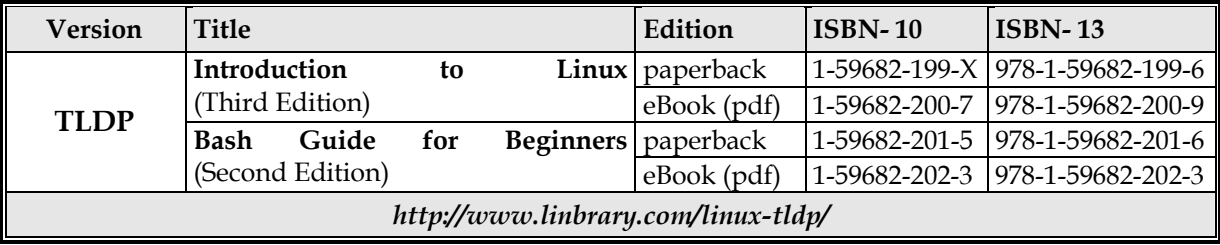

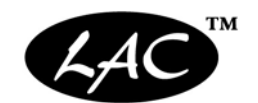

# fedora<sup>®</sup>

#### **Fedora Project Official Documentation**

*http://fedoraproject.org/*

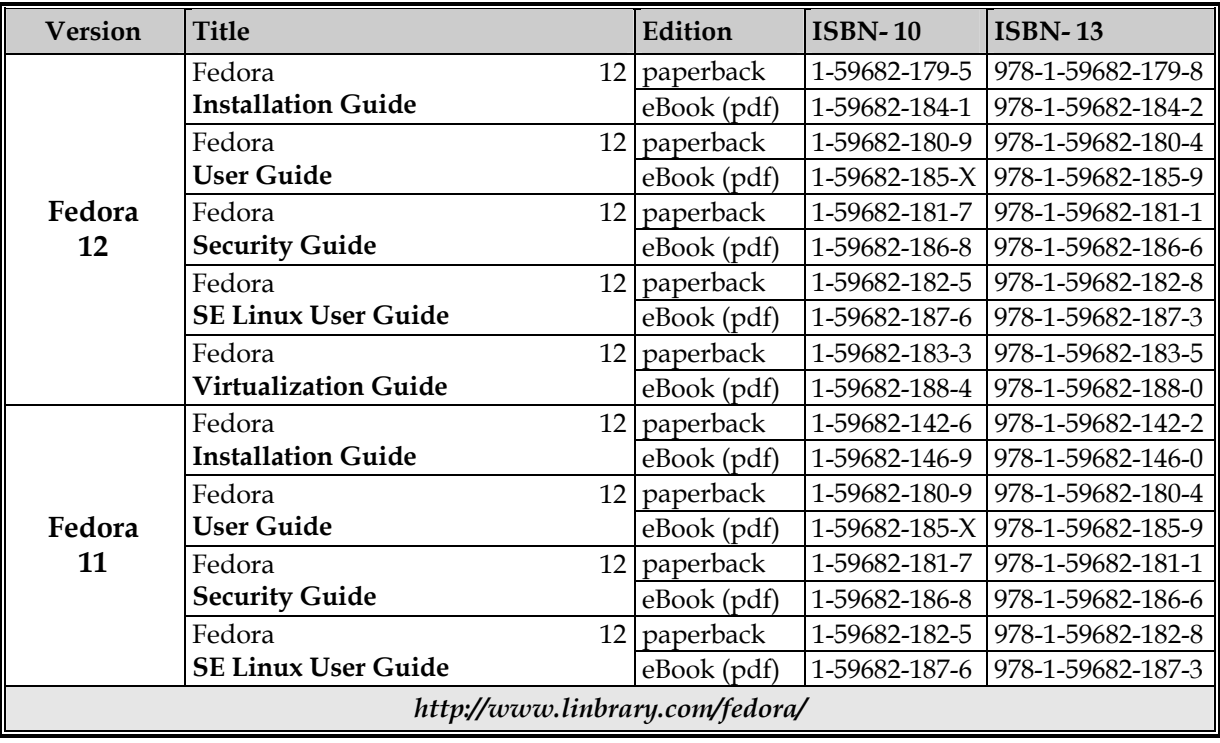

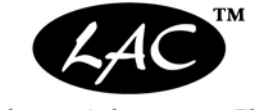

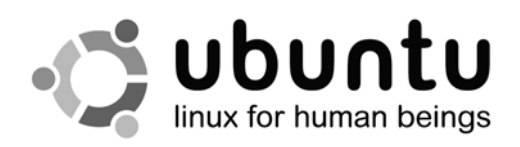

#### **Ubuntu Official Documentation**

*http://www.ubuntu.com/*

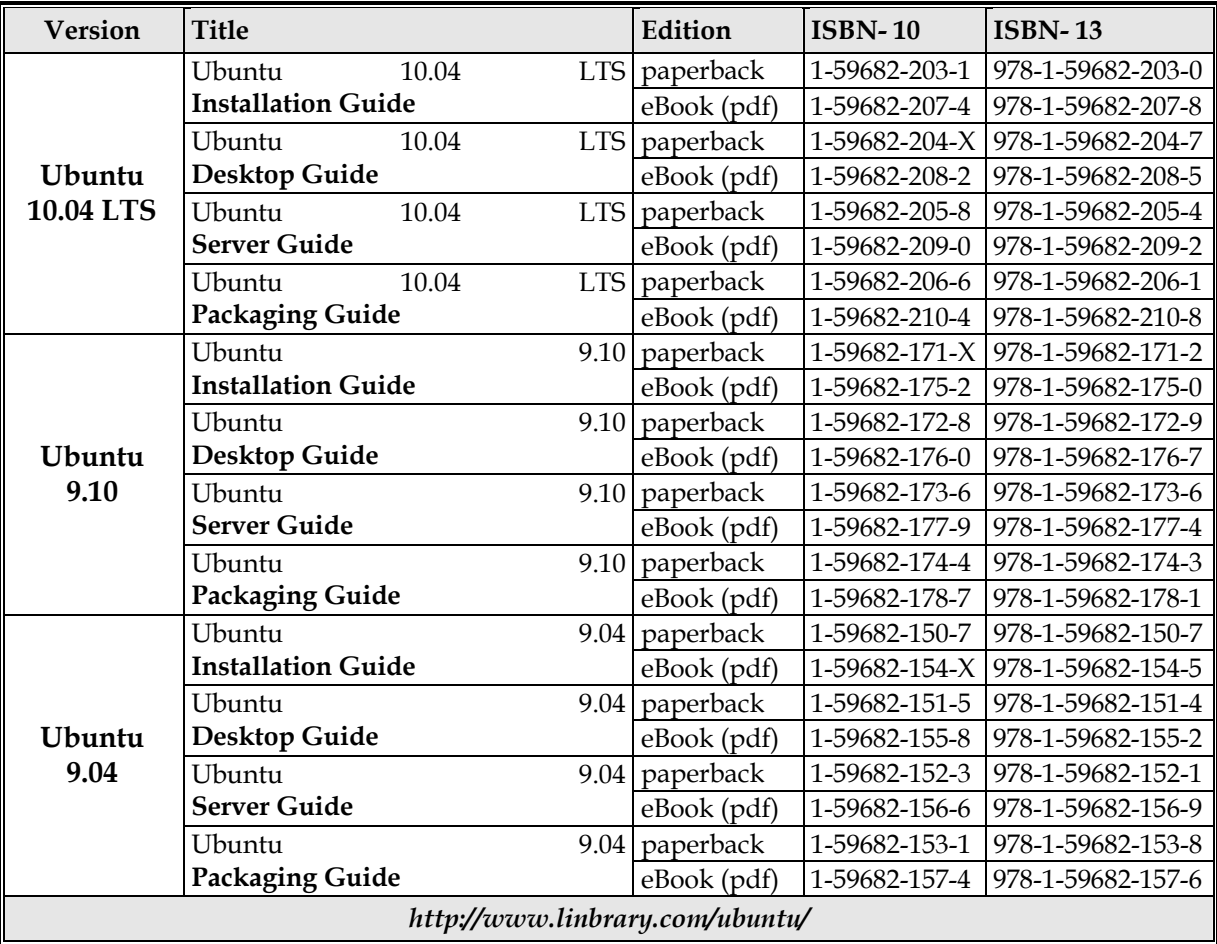

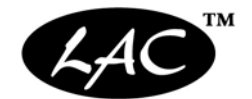

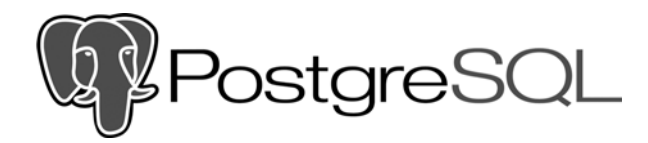

#### **PostgreSQL Official Documentation**

*http://www.postgresq.org/*

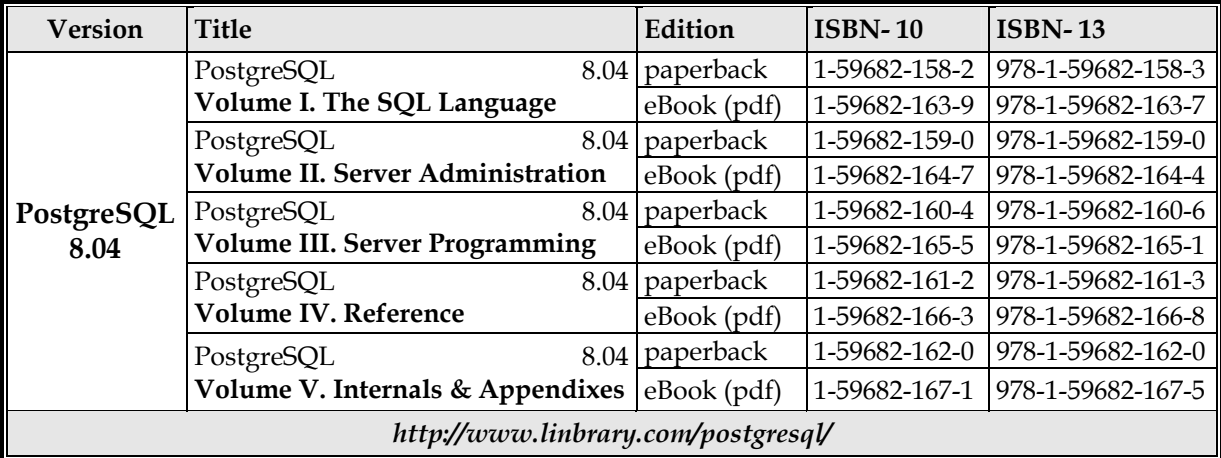

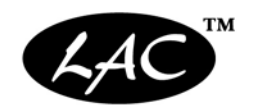

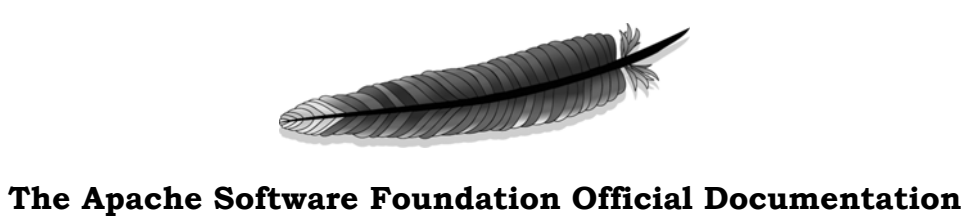

#### *http://www.apache.org/*

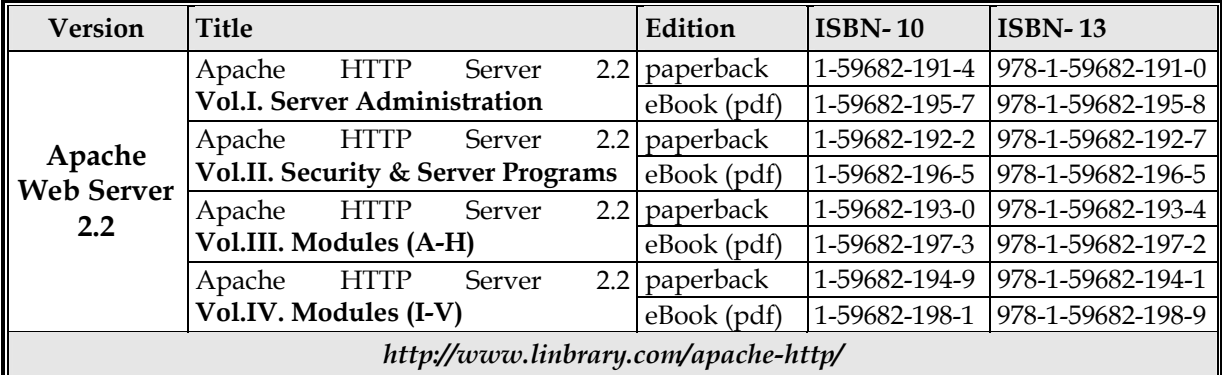

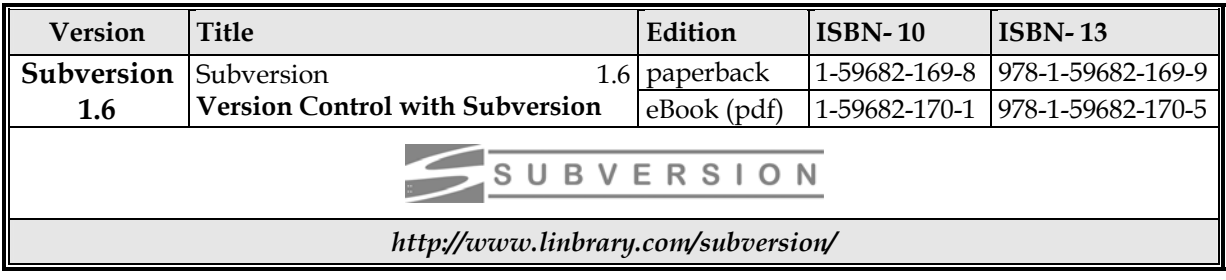

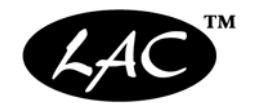

<span id="page-64-0"></span>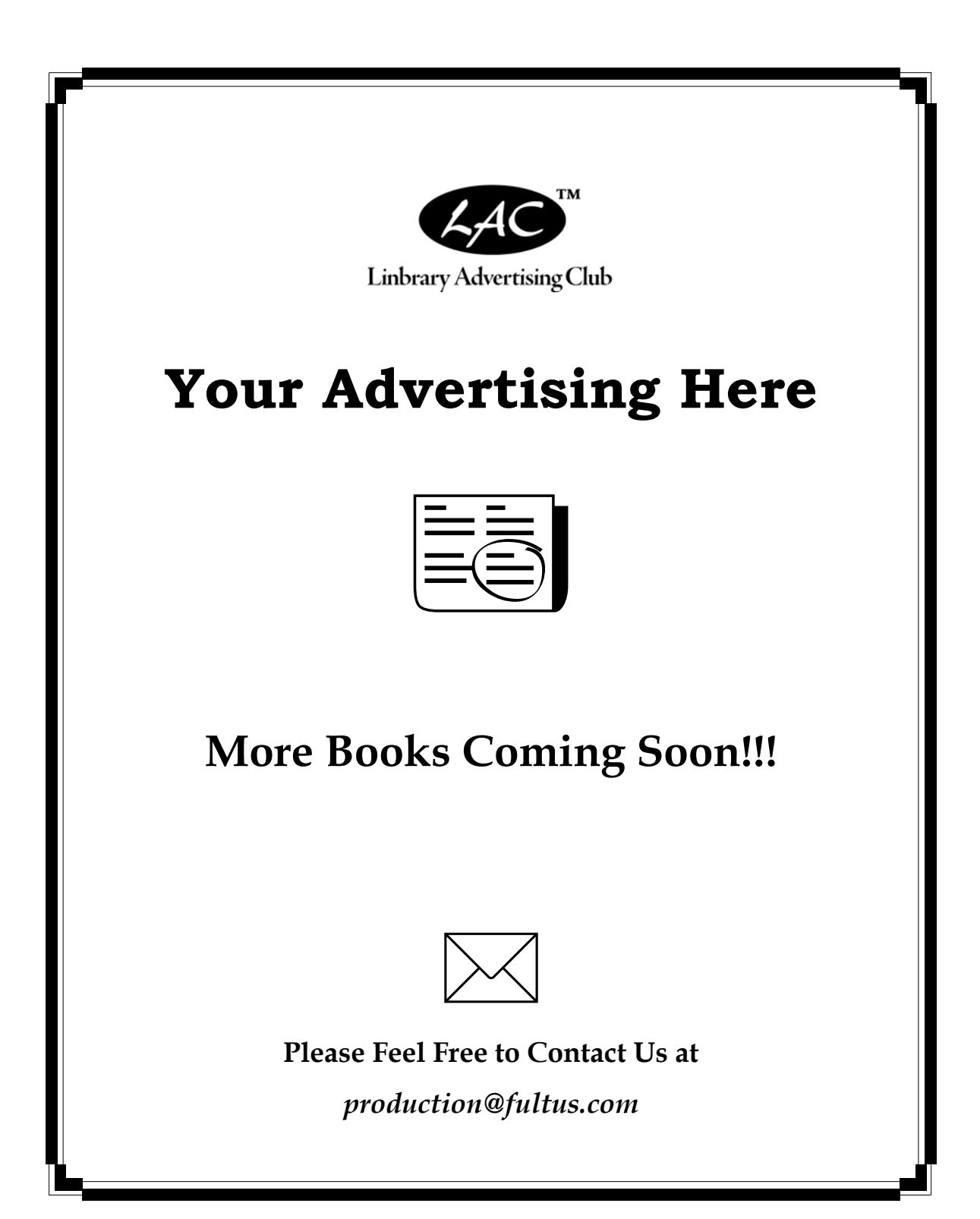